# **IP-телефон SNR-VP-7030**

Руководство пользователя

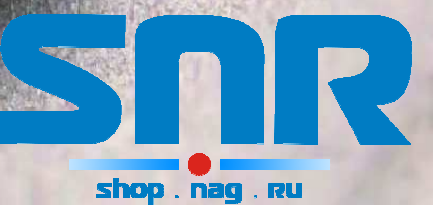

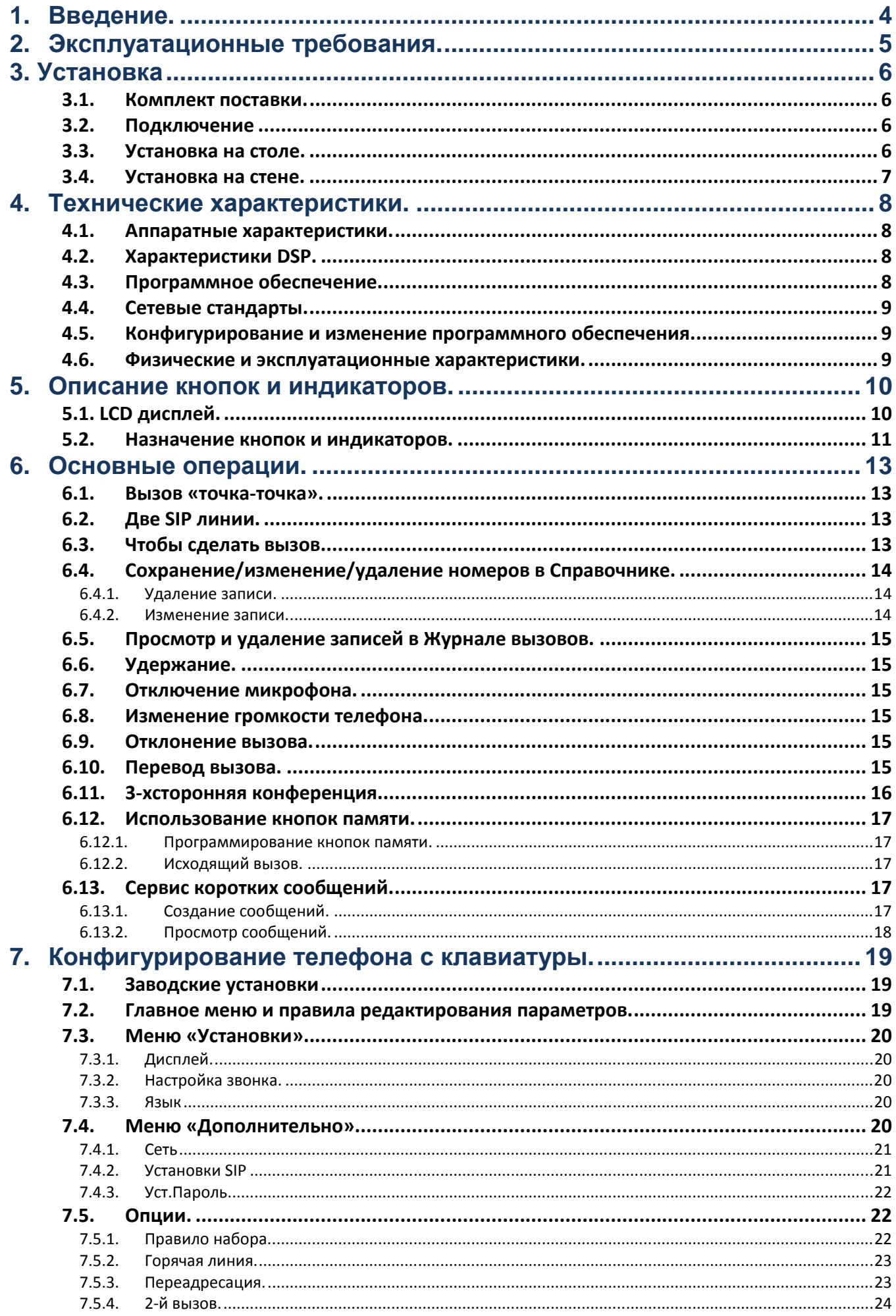

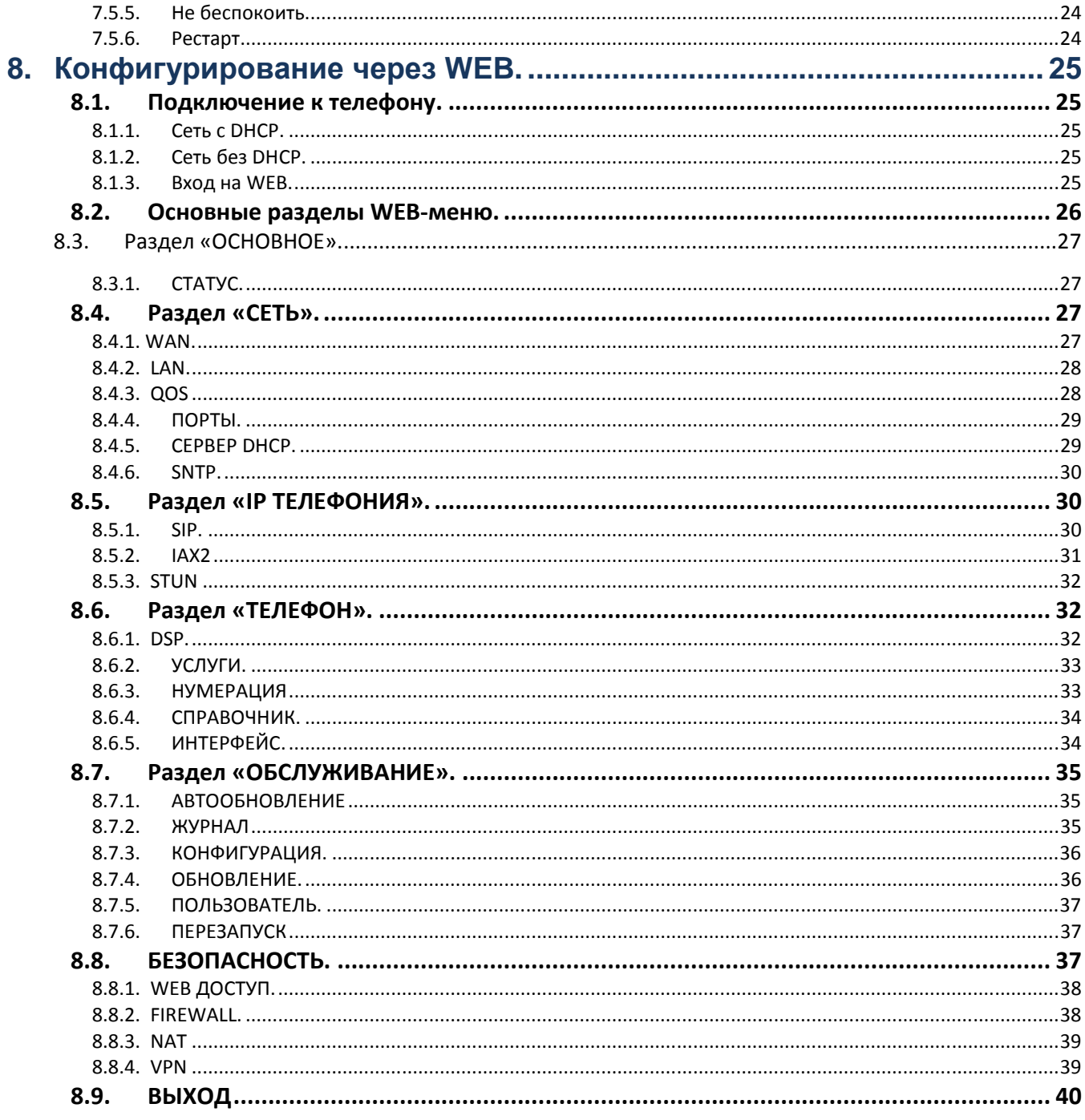

# **1. Введение.**

В данной инструкции приведена основная информация по установке и подключению к сети IP-телефон SNR-VP-7030 (далее – телефон). Кроме того, описаны базовые функции телефона и способы их использования. Телефон полностью соответствует протоколу SIP и совместим с большинством известного на мировом рынке SIP- оборудования.

# **2. Эксплуатационные требования.**

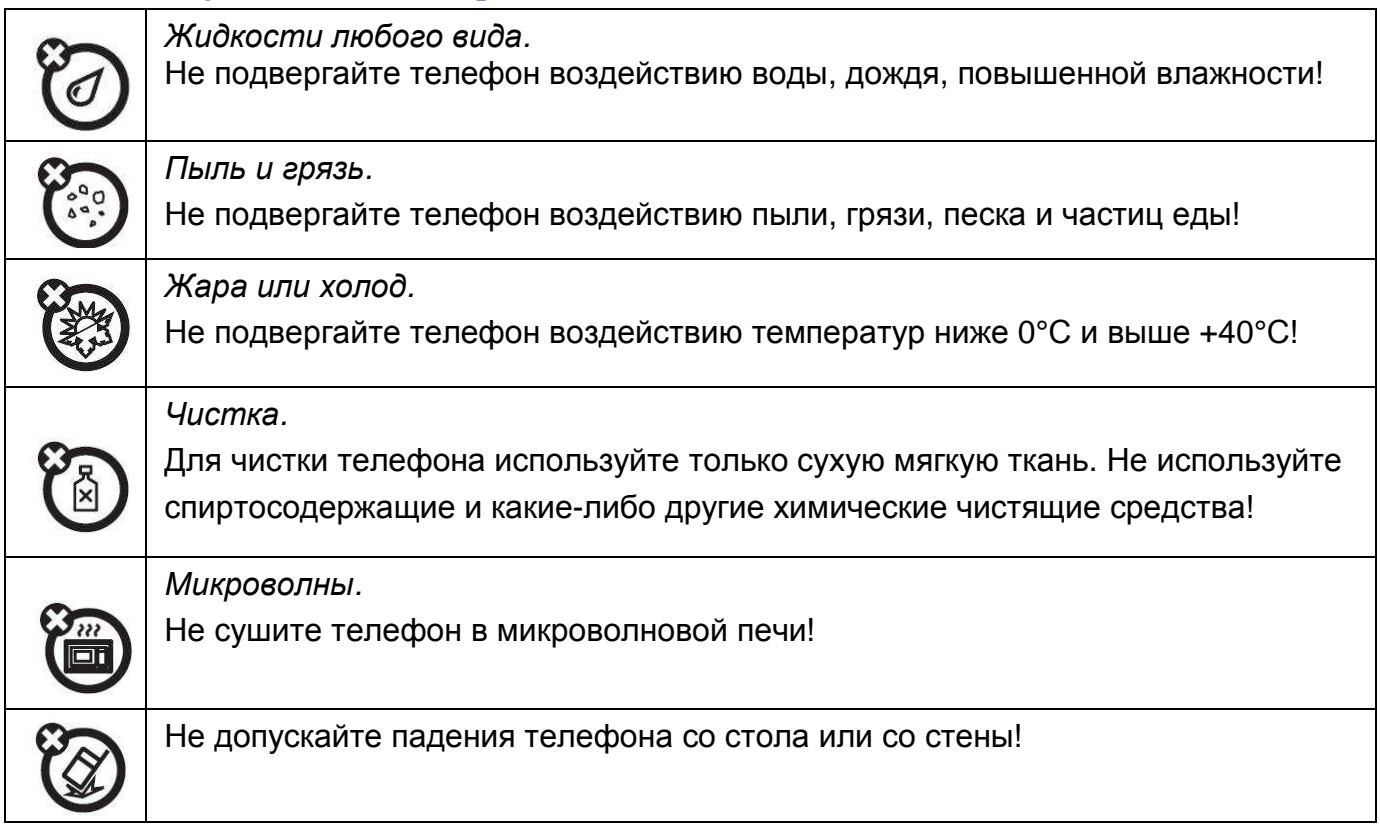

При работе телефона используйте только адаптер электропитания, входящий в комплект поставки.

Изготовитель (поставщик) не несет ответственности за повреждения телефона, вызванные использованием нештатного сетевого адаптера

# **3. Установка**

#### **3.1. Комплект поставки.**

В комплект поставки входит следующее:

- 1) IP телефон 1
- 2) Кабель Ethernet 1
- 3) Адаптер электропитания 5В DC 1
- 4) Подставка -1
- 5) Пластиковые ножки для настенного крепления -2
- 6) Комплект документации

#### **3.2. Подключение**

На рис. 1 показана нижняя панель телефона:

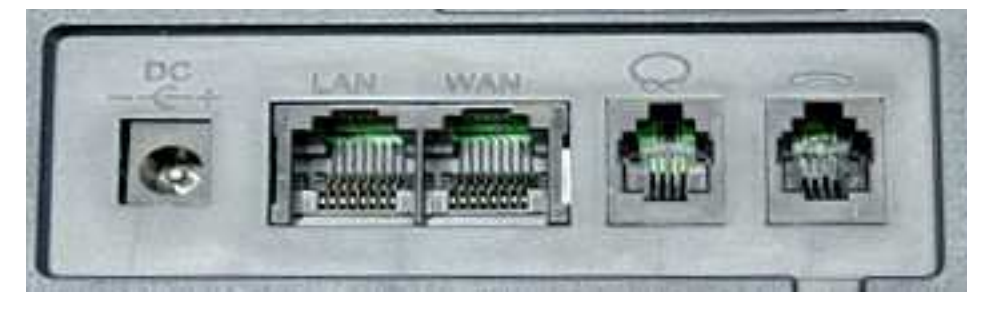

**Рис. 1 Нижняя панель телефона**

- 1. Разъем для подключения сетевого адаптера 5В DC.
- 2. Разъем RJ-45 для подключения LAN 10/100Mб/с.
- 3. Разъем RJ-45 для подключения WAN Ethernet 10/100Mб/с
- 4. Разъем RJ9 для подключения гарнитуры
- 5. Разъем для подключения трубки.

#### **3.3. Установка на столе.**

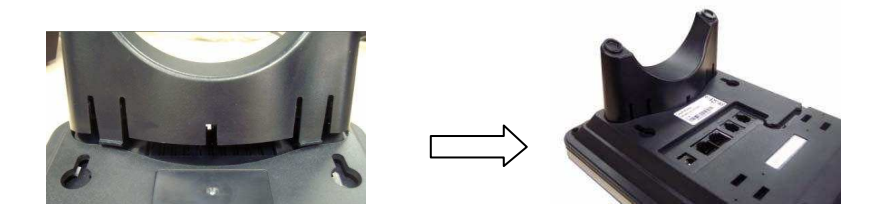

**Рис. 2 Установка подставки**

Для установки на столе используется подставка (рис.2).

## **3.4. Установка на стене.**

Телефон может быть установлен на стене. Для этого в нижней части телефона имеются два отверстия для подвешивания (рис.3).

Для отклонения нижней части телефона от стены используются пластиковые ножки.

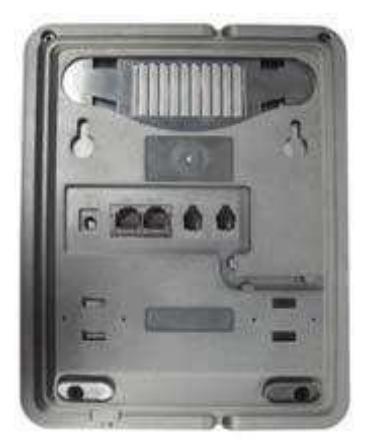

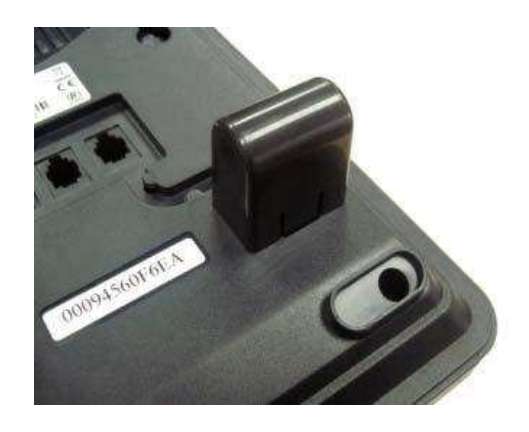

**Рис. 3 Вид снизу и установка пластиковых ножек**

Чтобы трубка телефона при настенном креплении не падала, выньте фиксатор трубки из телефона и, развернув его на 180 градусов, вставьте обратно (рис.4).

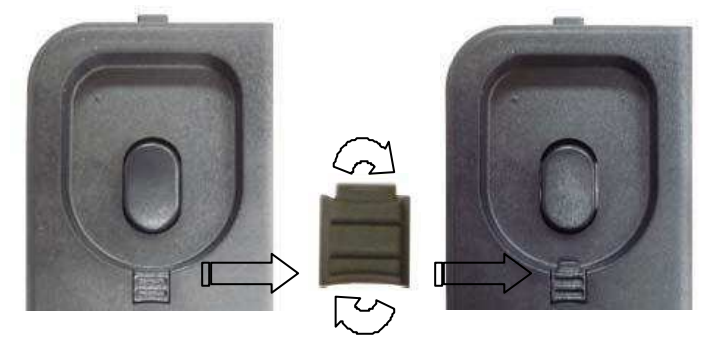

**Рис. 4 Установка фиксатора трубки.** 

# **4. Технические характеристики.**

#### **4.1. Аппаратные характеристики.**

- Центральный процессор: 32-битный 150MГц MIPS
- DSP: 16-битный 100MГц
- Память: 4MB флэш

32MB SDRAM

- Дисплей: LCD, 128x64, графический, с подсветкой
- 34 кнопки, из них 7 программируемых с LED индикаторами
- WAN: 10/100M RJ45
- LAN: 10/100M RJ45
- Разъем для гарнитуры RJ9

#### **4.2. Характеристики DSP.**

- Поддерживаемые кодеки: G.711A/u, G.723.1 (5.3k/6.3k), G.729a/b, G.722, G.726, G.168 с эхоподавлением
- Громкая связь полнодуплексная
- Детектор голосовой активности VAD
- Генератор комфортного шума CNG
- Подавление акустического эха AEC
- Адаптивный буфер джиттера

#### **4.3. Программное обеспечение.**

Версия программного обеспечения – 2.0

- Многоязыковая поддержка (дисплей и WEB интерфейс): Русский, английский
- Поддержка отображения русских имен (UTF8)
- Редакции протокола SIP: RFC3261 и RFC2543
- Совместимость с большинством SIP-серверов: Cisco, Osip, Vocal, Partysip, Simens, Grandstream и т.д.
- Режимы аутентификации на сервере: без регистрации, базовый, MD5
- SIP вызовы Точка-Точка

- Две линии: Линия 1/ Линия 2. Можно регистрироваться на двух разных SIP-

серверах.

- Передача DTMF: RFC2833, RELAY, SIP INFO
- DNS имя SIP-сервера
- Установка порта для сигнализации SIP
- NAT, STUN
- NAT, SIP Express router
- Поддержка протокола IAX

- Гибкий план набора: Фиксированная длина номера; окончание набора номера по набору #; окончание набора номера по таймеру

- 9 фиксированных мелодий звонка, выбираемых по номеру, и 2 мелодии,

- определяемых пользователем
- Спикерфон
- Кнопка включения гарнитуры
- Кнопочный номеронабиратель
- 5 кнопок памяти (скоростной набор)
- телефонный справочник
- записная книжка (органайзер)
- пересылка коротких сообщений
- «Черный список» для отклоняемых вызовов
- Отклонение входящих вызовов
- Список запрещенных номеров для исходящего набора
- Режим «Не беспокоить»
- Индикация номера и имени вызывающего абонента (Caller ID)
- Переадресация, перевод и удержание вызовов, индикация ожидающего вызова
- Переадресация: безусловная, по занятости, не отвечает
- 3-хсторонняя конференция

- Журнал входящих, исходящих и пропущенных вызовов по 50 записей в каждом разделе

- Повтор последнего набранного номера или номера из журнала

#### **4.4. Сетевые стандарты.**

- Встроенный коммутатор с поддержкой Firewall, NAT
- Порты WAN/LAN поддерживают режимы Router или Bridge;
- NAT;
- PPPoE для xDSL, автоматическая поддержка «keep alive»
- DHCP клиент на WAN
- DHCP сервер на LAN
- DNS клиент на 2 серверах
- TFTP, FTP, HTTP
- SNTP
- RTP: RFC3550
- 802.1P QOS

#### **4.5. Конфигурирование и изменение программного обеспечения.**

- Контроль загрузки
- Ручной через интерфейс дисплея и кнопок меню (базовые настройки)
- Ручной через WEB интерфейс (вся функциональность)
- Автоматическое обновление конфигураций через TFTP, FTP, HTTP
- Автоматическое обновление версии ПО через TFTP, FTP, HTTP
- Загрузка/выгрузка конфигурационного файла: FTP, TFTP, HTTP WEB

#### **4.6. Физические и эксплуатационные характеристики.**

- Установка настольная / настенная
- Электропитание от адаптера переменного тока с параметрами:

Входное 100 – 240B AC / 50/60Гц, Выходное 7.5B DC

- Размеры: 210 x 170 x 130 мм
- Вес: 680 г (основной блок)
- Рабочая температура: от 0° до +40°C
- Температура хранения: от -20° до +70°C
- Относительная влажность: 5% -95% без конденсата

# **5. Описание кнопок и индикаторов.**

# **5.1. LCD дисплей.**

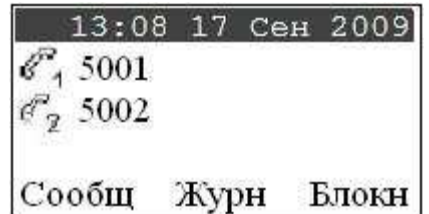

#### **Рис. 5 Дисплей телефона**

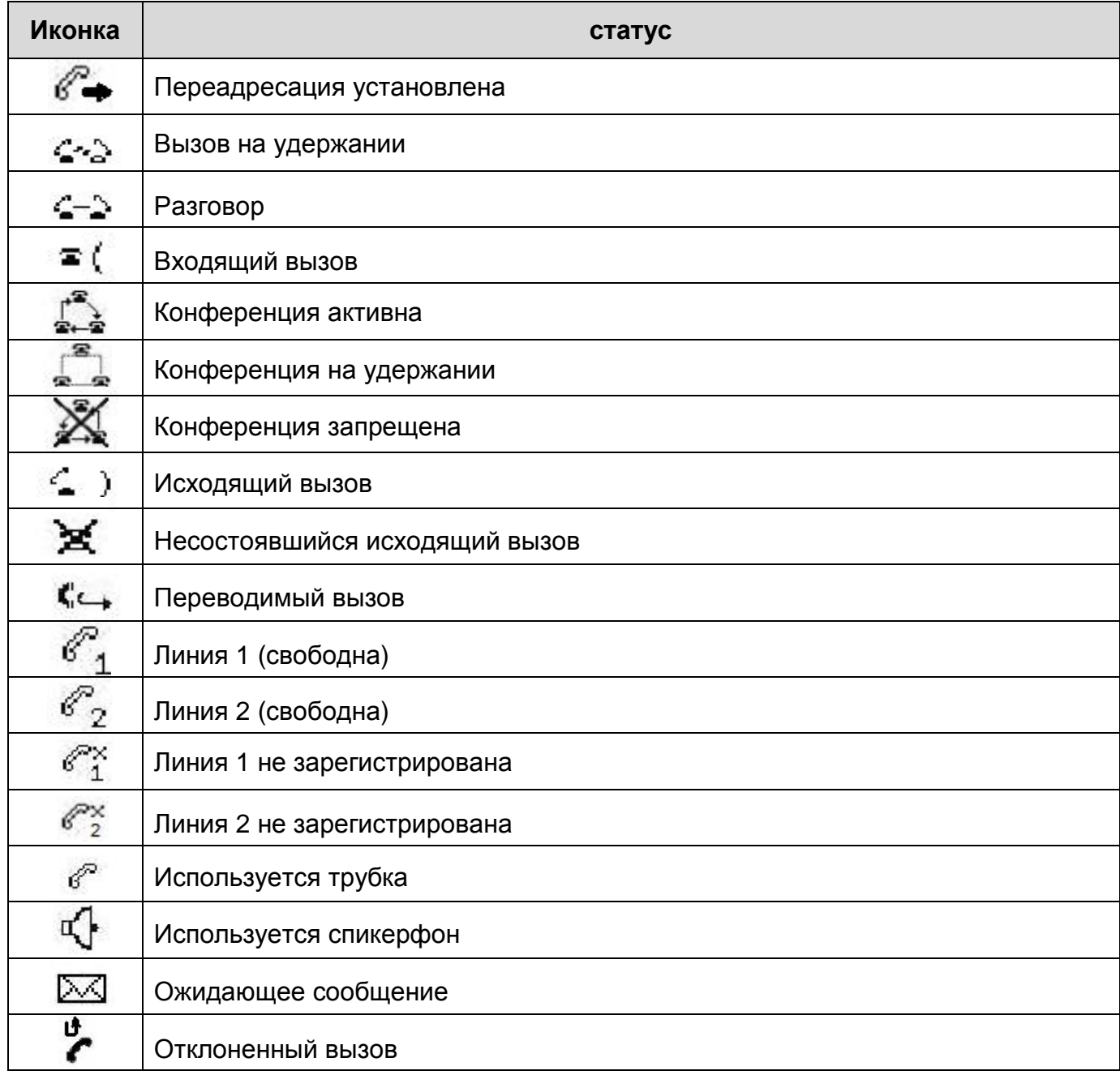

# **5.2. Назначение кнопок и индикаторов.**

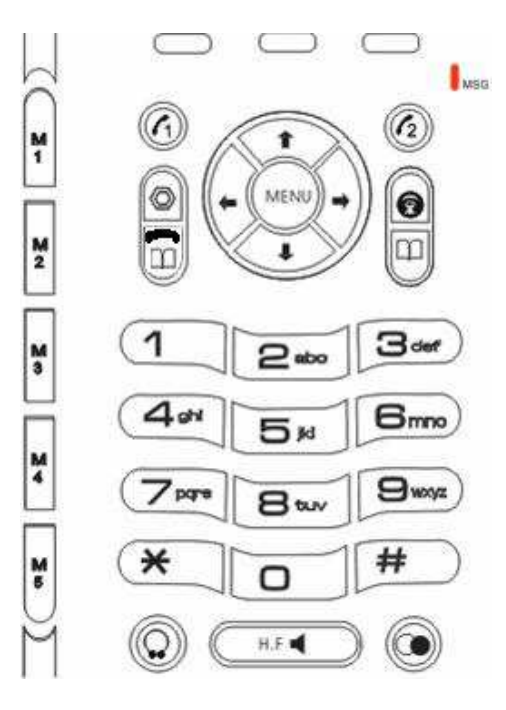

**Рис. 6 Кнопки телефона**

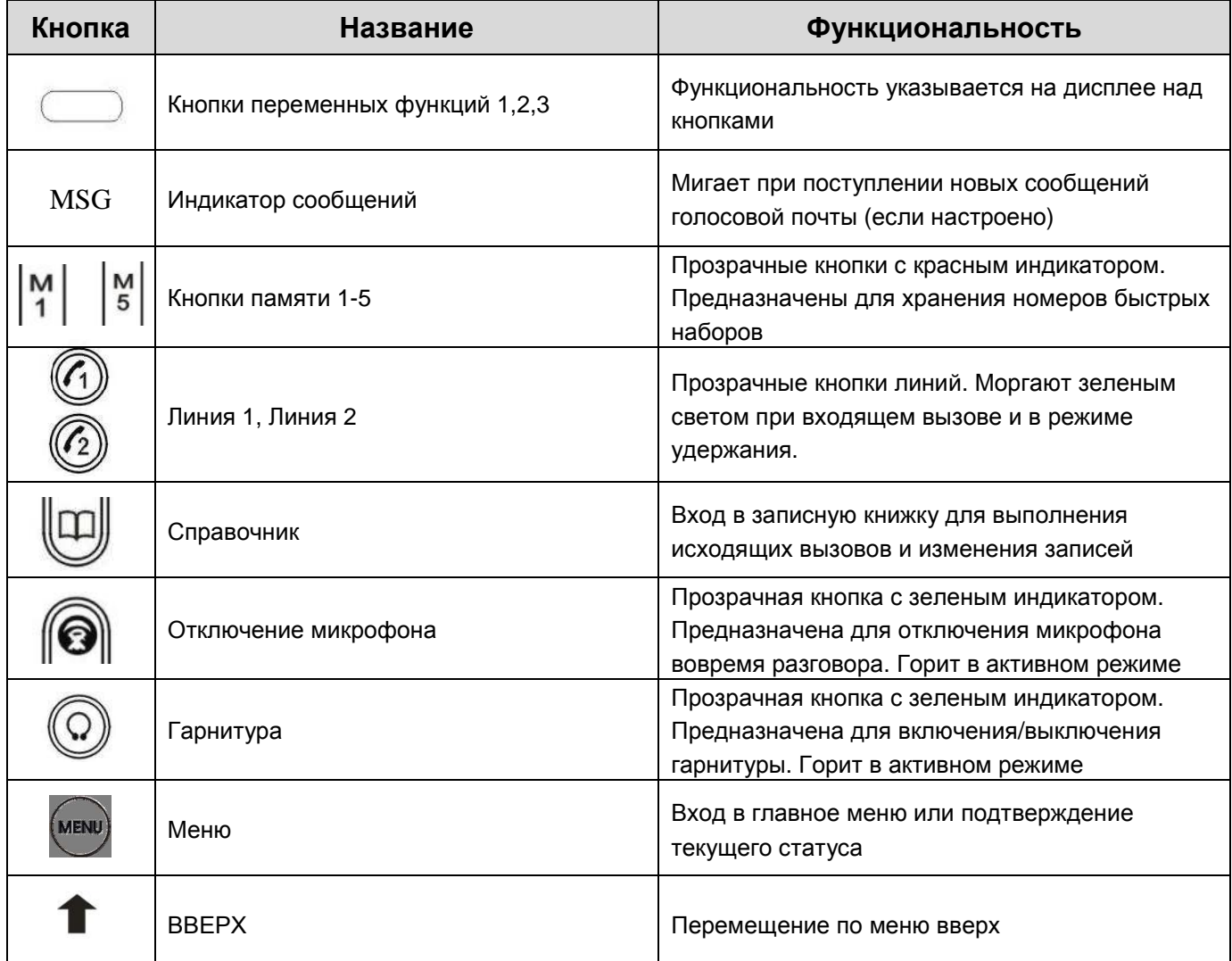

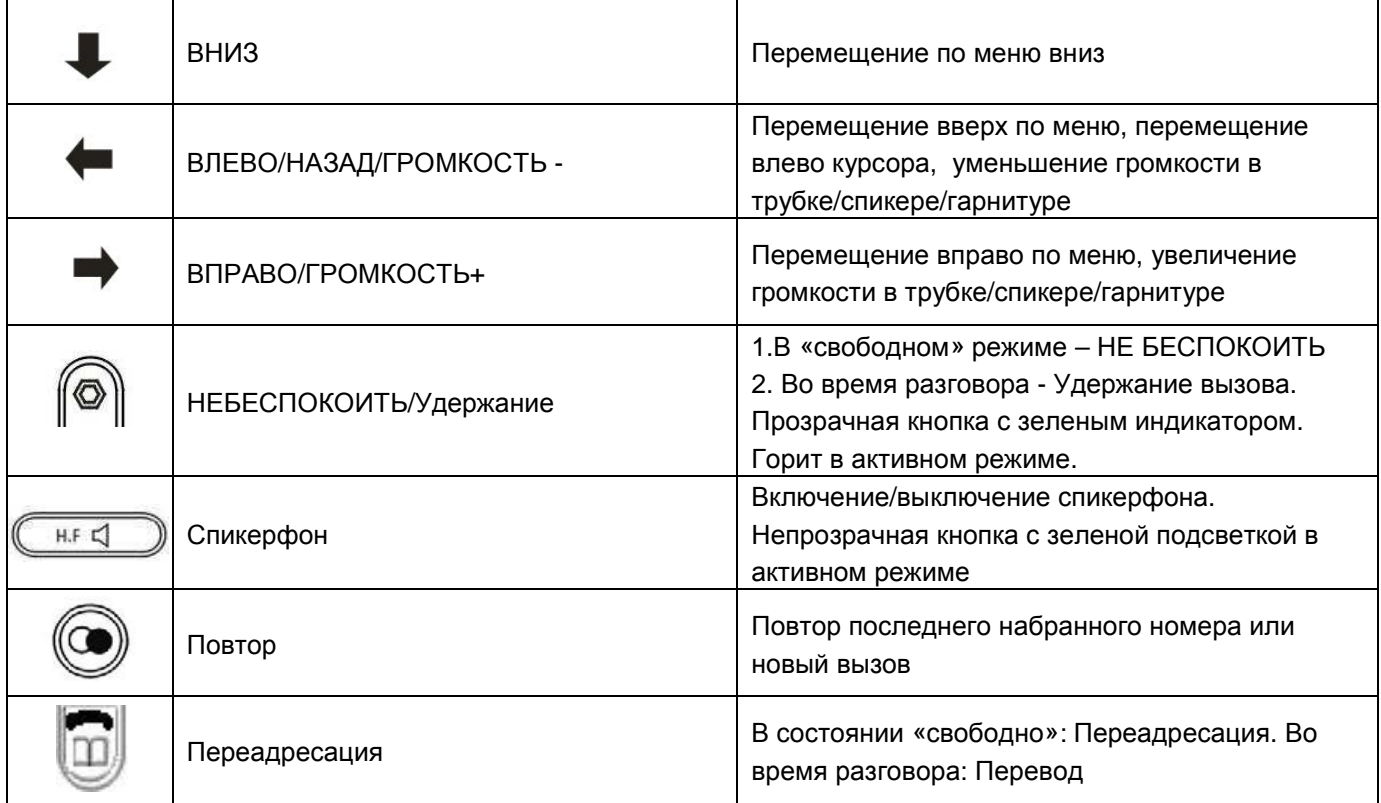

#### **6. Основные операции.**

#### **6.1. Вызов «точка-точка».**

Поднимите трубку, нажмите кнопку  $\overline{(\mathbb{R}^d\mathbb{Z})}$   $\overline{\mathbb{Q}}$  или кнопку  $\overline{\mathbb{Q}}$  или  $\overline{\mathbb{Q}}$ затем введите "#IP адрес телефона#".

Например, IP-адрес вызываемого телефона 192.168.0.11 .

Наберите с номеронабирателя:

#192\*168\*0\*11\*\*5060#

Здесь \* означает точку <.>, \*\* означает двоеточие<:>

#### **6.2. Две SIP линии.**

Телефон поддерживает две независимые SIP линии, каждая из которых может быть зарегистрирована на отдельном SIP-сервере, может иметь свое имя и конфигурацию NAT.

Кнопки Линия 1 и Линия 2 используются для выхода на соответствующий SIPсервер.

Если линия зарегистрирована на сервере, то при нажатии на свободную кнопку будет слышен ответ станции. Используя кнопки  $\quad \bullet \quad \downarrow \quad$  можно переключаться между линиями.

#### **6.3. Чтобы сделать вызов.**

#### **1. Используя гарнитуру, трубку, спикерфон или кнопки Линия 1/Линия 2**

*Шаг* 1: *Снимите трубку*, *или нажмите кнопку* , *кнопку или кнопку необходимой активной линии*.

*Шаг* 2: *Должен быть слышен ответ станции*. *Для выбора другой активной линии используйте кнопки*

*Шаг* 3: *Наберите необходимый номер*, *нажмите* # *для завершения набора*

#### **2. Используя кнопку «Повтор».**

Для повтора последнего набранного номера (будет использована та же линия, что и при оригинальном вызове):

*Шаг* 1: *Снимите трубку*, *или нажмите кнопку* , *кнопку или кнопку необходимой активной линии*.

*Шаг* 2: *Нажмите кнопку*

Для повтора ранее набранного номера из списка:

*Шаг* 1: *Нажмите кнопку для получения на дисплее списка набранных номеров*

*Шаг* 2: *Используя кнопки* , *выберите необходимый номер*.

*Шаг* 3: *Снимите трубку*, *или нажмите кнопку* , *кнопку* , *кнопку или*

#### **3. Используя Справочник.**

*Шаг* 1:*Нажмите кнопку для входа в меню Справочника*. *Вы увидите количество записей в Справочнике*

*Шаг* 2: *Нажмите кнопку* «*Ввод*» *и выберите курсором необходимый номер*

*Шаг* 3: *Снимите трубку*, *или нажмите кнопку* , *кнопку или кнопку необходимой активной линии*.

#### **4. Используя журнал звонков.**

*Шаг* 1: *Нажмите кнопку* «*Журн*» *под дисплеем*. *Используя кнопки* , *выберите необходимый список Входящих*, *Пропущенных или Исходящих вызовов*

*Шаг* 2: *Нажмите кнопку* «*Ввод*».

*Шаг* 3: *Используя кнопки* , *выберите необходимую запись*

*Шаг* 4: *Снимите трубку*, *или нажмите кнопку* , *кнопку или кнопку необходимой активной линии*.

#### **5. Из состояния «свободно».**

*Шаг* 1: *Наберите требуемый номер*.

*Шаг* 2: *Нажмите кнопку* «*Блокнот*» *под дисплеем*, *снимите трубку*, *или нажмите кнопку* , *кнопку или кнопку необходимой активной линии*.

Если необходим вызов по Линии 2, нажмите ее кнопку. В противном случае по умолчанию вызов будет отправлен на Линию 1.

### **6.4. Сохранение/изменение/удаление номеров в Справочнике.**

*Шаг* 1:*Нажмите кнопку для входа в меню Справочника*.

*Шаг* 2: *Нажмите кнопку* «*Ввод*».

*Шаг* 3: *Используя кнопки* , *выберите необходимую запись*.

#### *6.4.1. Удаление записи.*

*Для удаления записи нажмите кнопку* «*Удалить*».

#### *6.4.2. Изменение записи.*

*Шаг* 1:*Нажмите кнопку* «*Ввод*»

*Шаг* 2:*Нажмите кнопку* «*Изменить*». *Вы можете изменить параметры записи*: «*Имя*»,«*Тел*.» (*номер телефона*) *и* «*Звонок*» (*тип звукового сигнала при входящем вызове от этого телефонного номера*).

*Для удаления введенного символа используйте кнопку* «*Удал*.»

*Шаг* 3: *Для сохранения нажмите кнопку* «*Сохранить*». *Телефон подтвердит операцию*.

*После этого вернитесь к Шагу* 2 *или нажмите кнопку* «*Выход*» *для возврата в предыдущее меню*.

#### **6.5. Просмотр и удаление записей в Журнале вызовов.**

*Шаг* 1: *Нажмите кнопку* «*Запись*» *под дисплеем*. *Используя кнопки* , *выберите необходимый список Входящих*, *Пропущенных или Исходящих вызовов*

*Шаг* 2: *Нажмите кнопку* «*Ввод*».

*Шаг* 3: *Используя кнопки* , *выберите необходимую запись*.

*Шаг* 4: *Для удаления записи нажмите кнопку* «*Удалить*» *и далее следуйте подсказкам меню*.

#### **6.6. Удержание.**

*Для перевода линии в режим удержания во время разговора нажмите кнопку или кнопку соответствующей линии*. *Кнопка будет гореть зеленым светом*. *Для возврата в режим разговора нажмите кнопку или кнопку соответствующей линии*.

#### **6.7. Отключение микрофона.**

*Для отключения микрофона во время разговора нажмите кнопку*  $\left( \bigcirc$ *Для отмены режима нажмите ту же кнопку снова*.

#### **6.8. Изменение громкости телефона.**

*Для изменения громкости телефона во время разговора используйте кнопки для корректирования уровня громкости*, *контролируя действия по информации на дисплее*.

#### **6.9. Отклонение вызова.**

*Для отклонения вызова во время нового входящего вызова нажмите кнопку* «*Сбросить*» *под дисплеем*.

#### **6.10. Перевод вызова.**

*Для перевода вызова во время разговора нажмите кнопку* «*Перевод*» *под дисплеем или кнопку затем наберите номер абонента*, *на которого будет переводиться вызов*, *завершите набор набором* 【**#**】*и положите трубку*

# **6.11. 3-хсторонняя конференция.**

*Для создания* 3-*хсторонней конференции во время разговора нажмите кнопку* «*Конф*», *затем введите номер третьего участника плюс* 【#】. *Когда он ответит*, *снова нажмите кнопку* «*Конф*» *для создания конференции*.

#### **6.12. Использование кнопок памяти.**

#### *6.12.1. Программирование кнопок памяти.*

*Шаг* 1: *Нажмите на одну из кнопок*. *Если в памяти этой кнопки нет записи*, *на дисплее появится надпись* «*Пусто*». *В противном случае появится записанный номер*.

*Шаг* 2: *Для изменения содержимого нажмите кнопку* «*Изм*.» *под дисплеем*

*Шаг* 3: *Удалите старую запись кнопкой* «Del;*Уд*», *если это необходимо*, *и введите новый номер телефона*.

*Шаг* 4: *Для записи номера в память нажмите кнопку* «*Сохр*» *под дисплеем*.

#### *6.12.2. Исходящий вызов.*

*Чтобы сделать исходящий вызов*, *нажмите и отпустите выбранную кнопку*. *Набор будет произведен автоматически через Линию* 1.

#### **6.13. Сервис коротких сообщений.**

*Пользователь может отправлять напрямую другим таким же пользователям короткие текстовые сообщения*.

#### *6.13.1. Создание сообщений.*

*Для создания новых сообщений нажмите кнопку* «*Сообщ*» *под дисплеем*.

*Появится меню*:

| ообщ         |       |
|--------------|-------|
| Входящие 0/0 |       |
|              |       |
| Новое        | Выход |

*Для создания сообщения нажмите кнопку* «*Новое*». *Появится меню*:

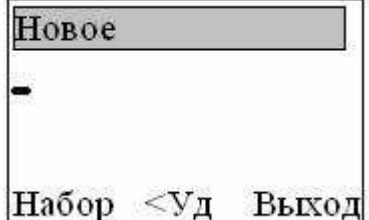

*Введите текст и нажмите кнопку* «*Набор*». *Появится меню*:

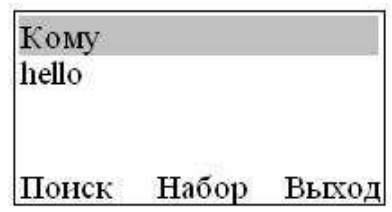

*Нажмите кнопку* «*Поиск*» *и в появившемся меню* «*Справочник*» *выберите прямого* IP - *абонента*, *которому будет послано сообщение*:

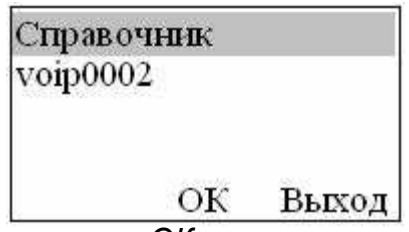

*Нажмите* «*ОК*», *появится следующее меню*:

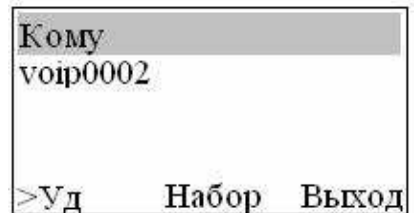

*Нажмите кнопку* «*Набор*». *Сообщение будет отправлено*.

### *6.13.2. Просмотр сообщений.*

*Получение телефоном коротких сообщений сопровождается акустическим сигналом и сообщением на дисплее*.

*Для просмотра сообщений нажмите кнопку* «*Сообщ*» *под дисплеем*. *Появится меню*:

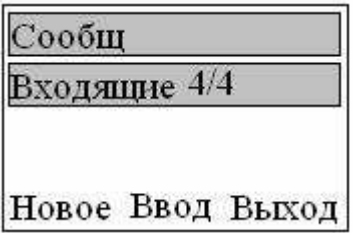

*В нем показано число сообщений*: *новых*/*всего*.

*Нажмите кнопку* «*Ввод*». *В появившемся меню выберите необходимое сообщение и нажмите ввод*. *Новые сообщения будут помечены как* **(***Новые***).**

# **7. Конфигурирование телефона с клавиатуры.**

#### **7.1. Заводские установки**

*Для восстановления исходных заводских установок произведите следующие действия*:

*Отключите питание телефона*. *Нажмите кнопку* **#** *на клавиатуре и удерживая ее включите питание На дисплее появится надпись* **Post Mode**  *Введите последовательность* **\*#168**  *Появится надпись* **Post Mode Conf Reset**  *Отключите и включите питание телефона Телефон начнет инициализироваться с заводскими установками*

### **7.2. Главное меню и правила редактирования параметров.**

*Для входа в Главное меню нажмите кнопку Дисплей отобразит следующее меню*:

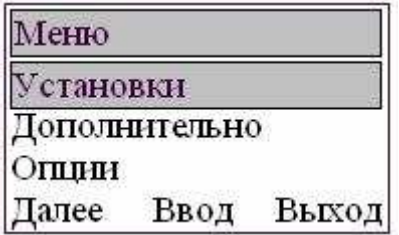

*Произведите необходимые настройки*, *соблюдая следующие правила*:

- **1. Для входа в какое-либо меню выберите его курсором или нажатиями кнопки «Далее» и нажмите кнопку «Ввод».**
- **2. Для настройки соответствующего параметра выберите его, как указано выше, и нажмите кнопку «Ввод». Если Вы хотите изменить значение параметра, сначала нажмите кнопку «Изм», затем с помощью кнопок выберите необходимое значение и кнопкой «Сохр» запишите изменения** Некоторые параметры имеют фиксированный список значений и отображаются как, например: <> ВКЛ. Это означает, что для редактирования параметра необходимо использовать стрелки < (влево) > (вправо)

#### **7.3. Меню «Установки».**

*В данном меню доступны следующие пункты*:

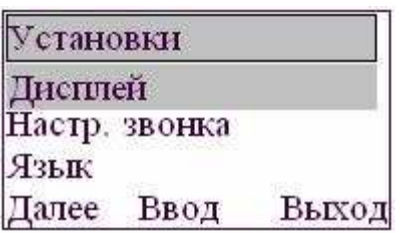

#### *7.3.1. Дисплей.*

*При выборе данного пункта появится следующее подменю*:

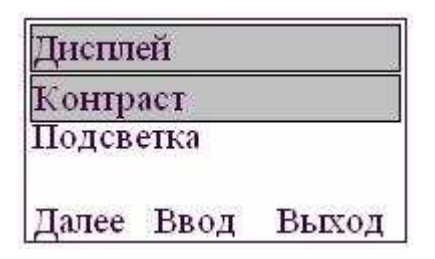

#### *7.3.2. Настройка звонка.*

*При выборе данного пункта появится следующее подменю*:

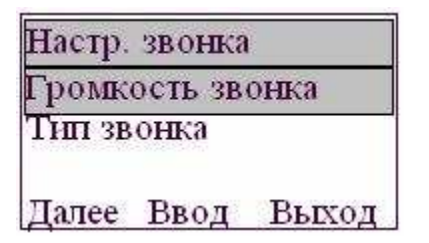

*При выборе типа звонка доступно* 9 *различных мелодий*.

#### *7.3.3. Язык*

*На дисплее будет отображено значение текущего языка* <> *Русский*

*Для смены языка нажмите кнопку* [*Изм*] *и стрелками влево* (<), *вправо* (>) *выберите язык и нажмите* [*Выход*].

*В данной версии доступны два языка*: *Русский и Английский*

#### **7.4. Меню «Дополнительно».**

*При выборе данного меню появится запрос пароля*.

*Значение пароля по умолчанию*:123. *Наберите цифры пароля и нажмите кнопку* «*Ввод*». *Появится следующее подменю*

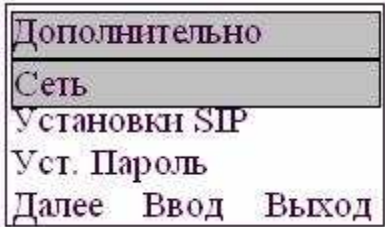

#### *7.4.1. Сеть*

*При выборе данного пункта появится следующее подменю*:

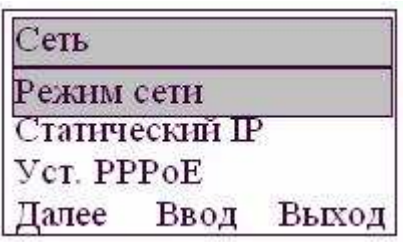

*При прокрутке доступен еще один пункт*: **VLAN**

*В данном меню необходимо установить сетевые параметры телефона при подключении к сети передачи данных*

*а*) *Выберите в пункте* **«***Режим сети***»** *необходимый режим*:

#### *Статический***, DHCP, PPPoE**

*По*-*умолчанию установлен режим* **DHCP**

*б*) *Для режима Статический в пункте* **«***Статический* **IP»** *определите*:

IP *Адрес*, *Маска подсети*, *Шлюз*, DNS

*в*) *Для режима* **PPPoE** *в пункте* **«***Уст***.PPPoE»** *определите*:

*Аккаунт*, *Пароль*.

*г*) *Для режима* **VLAN** *определите в пункте* **«VLAN»:**

- *ВКЛ*.VLAN
- *ВКЛ*.Diffserv
- VLAN Differentiated
- *Голос* VLAN ID
- *Данные* VLAN ID

#### *7.4.2. Установки SIP*

*При выборе данного пункта появится следующее подменю*:

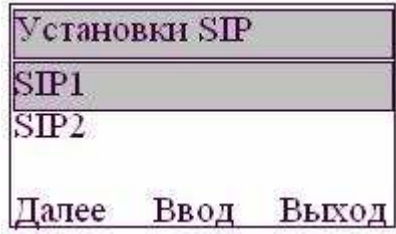

*Телефон имеет возможность регистрироваться на двух независимых* SIP *серверах*. *Для каждой линии* SIP *доступны следующие настройки*:

- SIP *Имя*
- SIP *Сервер*
- SIP *Порт сервера*
- SIP *Номер*
- SIP *Аккаунт*
- SIP *Пароль*

#### *7.4.3. Уст.Пароль.*

*Выберите данный пункт*, *если Вы хотите изменить пароль для доступа к дополнительным настройкам телефона* (*пароль по*-*умолчанию* – 123).

*При выборе данного пункта в появившемся меню нажмите кнопку* «*Изм*.» *под дисплеем*, *введите новое значение пароля и нажмите кнопку* «*Сохр*.» *под дисплеем для записи пароля в память*.

*Если вы забудете новый введенный пароль*, *то доступ к дополнительным настройкам будет возможен только через* WEB *интерфейс или после сброса телефона в заводские установки* (*см пункт Заводские установки*)

#### **7.5. Опции.**

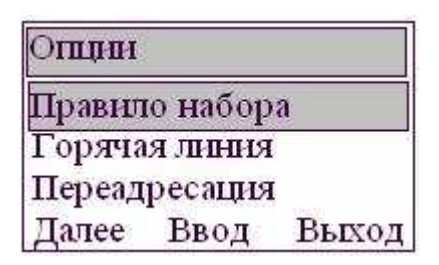

*При выборе данного пункта в появившемся подменю доступны следующие опции*: -*Правило набора* -*Горячая линия* -*Переадресация* -2-*й вызов* -*Не беспокоить* -*Рестарт*

#### *7.5.1. Правило набора.*

SIP *протокол предусматривает пакетную передачу набираемого номера*, *для этого необходимо определить признак полного номера*, *который вы набираете на клавиатуре*, *после чего телефон отправляет введенный номер на* SIP *сервер*.

*В данном пункте меню устанавливается признак окончания набора номера*:

*Закончить* **#,** 

*Фикс***.***длина***,** 

#### *Таймер***.**

*Для признака Закончить* **#** (*т*.*е*. *в конце набранного номера надо нажать* **#**) *установите*:

*Вкл***/***Выкл* (*Включен по умолчанию*) *Для признака Фикс***.***длина установите*: *Вкл***/***Выкл* (*Выключен по умолчанию*), *Значение* (*длина номера*, *по умолчанию* -11 ); *Для признака Таймер*: *установите*: *Вкл***/***Выкл* (*Выключен по умолчанию*), *Значение* (*длительность в сек*, *по умолчанию* -5 );

#### *7.5.2. Горячая линия.*

*Вводится телефонный номер*, *который будет автоматически набираться по подъему трубки*.

#### *7.5.3. Переадресация.*

*Для каждой линии можно определить Режим переадресации и Номер переадресации*.

*Режимы переадресации***:** 

*Выкл*., - *нет переадресации*

*Всегда*, - *любой входящий вызов будет автоматически переадресовываться на указанный номер*

*Занято*, - *любой входящий вызов будет автоматически переадресовываться на указанный номер если вы разговариваете по телефону*

*Не отвечает* - *любой входящий вызов будет автоматически переадресовываться на указанный номер*, *если вы не ответили на вызов в заданный интервал времени* (*устанавливается через* WEB *интерфейс*, (*по*-*умолчанию* 20 *сек*).

*Активация и отключение выбранного режима переадресации производится*

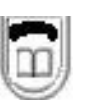

#### *7.5.4. 2-й вызов.*

*Данный параметр разрешает или запрещает включение сигнала об ожидающем втором входящем вызове*, *когда вы разговариваете по телефону*. *Если сигнал разрешен*, *при втором входящем вызове Вы услышите акустический сигнал*. *Если сигнал запрещен*, *вызывающий абонент услышит* «*Занято*».

#### *7.5.5. Не беспокоить.*

*При установке данного параметра любой звонящий Вам абонент будет слышать*«*Занято*».

*Данная опция также включается и выключается кнопкой*

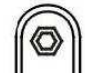

#### *7.5.6. Рестарт*

*Данная опция приводит к перезапуску телефона с сохраненными параметрами*. *Для предотвращения ошибочного нажатия необходимо ввести подтверждение выбранного действия*.

# **8. Конфигурирование через WEB.**

#### **8.1. Подключение к телефону.**

*При подключении управляющего* PC *к телефону необходимо учитывать следующее*.

*По умолчанию для порта* WAN *определена установка* DHCP. IP- *адрес* LAN *сервера по умолчанию* 192.168.10.1 *Порт* HTTP *по умолчанию*: 80

#### *8.1.1. Сеть с DHCP.*

*Подключите телефон через порт* WAN *к сети*, *поддерживающей* DHCP. *Подключите управляющий* PC *к той же сети*.

*После инициализации телефона нажмите кнопку со стрелкой вверх*, *на дисплее отобразится режим подключения и* IP-*адреса телефона и шлюза*, *назначенные* DHCP *сервером сети*.

```
DHCP
192.168.64.23
192.168.64.1
```
*В строке поиска браузера управляющего* PC *введите*: http:\ " IP-*адрес телефона*".

#### *8.1.2. Сеть без DHCP.*

*Подключите управляющий* PC *к порту* LAN *телефона напрямую с помощью* «crossover»-*кабеля* Ethernet *или через хаб*/*свич с помощью обычного кабеля* Ethernet.

*Для управляющего* PC *в сетевых подключениях определите*

- *либо*: *автоматическое получение* IP- *адреса*,

- *либо*: *Статический адрес в диапазоне* 192.168.10.2/30,

*Маска подсети*: 255.255.255.0,

*Шлюз*/DNS *сервер*: 192.168.10.1

*В строке поиска браузера управляющего* PC *введите*: http:\ 192.168.10.1

#### *8.1.3. Вход на WEB.*

*После ввода правильного* IP *адреса появляется меню входа* (*рис*.7):

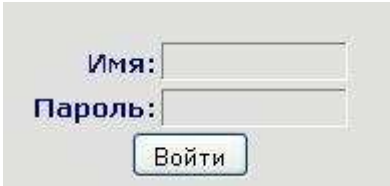

**Рис. 7 Меню входа**

*Существует два уровня пользователя*:

-*Уровень* «*Гость*»: *по*-*умолчанию Имя и Пароль* – «guest», *пользователь может просматривать конфигурацию телефона*.

-*Уровень* «*Администратор*»: *по умолчанию Имя и Пароль* –«admin», *такой пользователь может конфигурировать систему*.

*При вводе правильного имени пользователя и пароля откроется* WEB-*меню*

#### **Внимание!**

**ПО телефона контролирует активность пользователя, если в течение 3 минут пользователь не производил никаких действий, то телефон автоматически блокирует доступ к WEB интерфейсу, для повторного входа потребуется регистрация пользователя.**

**Для корректного выхода из режима программирования см. раздел ВЫХОД. Некоторые параметры вступают в силу только после перезагрузки телефона. Для сохранения изменений в энергонезависимой памяти и резервного копирования настроек телефона см. раздел КОНФИГУРАЦИЯ.**

#### **8.2. Основные разделы WEB-меню.**

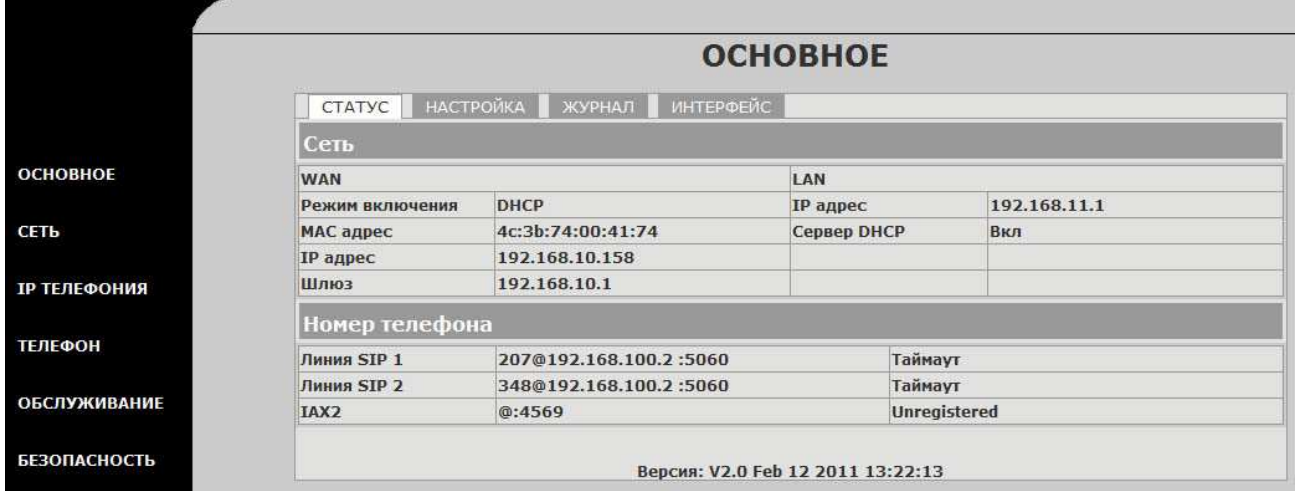

**Рис. 8 Страница ОСНОВНОЕ/СТАТУС**

WEB-меню телефона включает в себя семь разделов

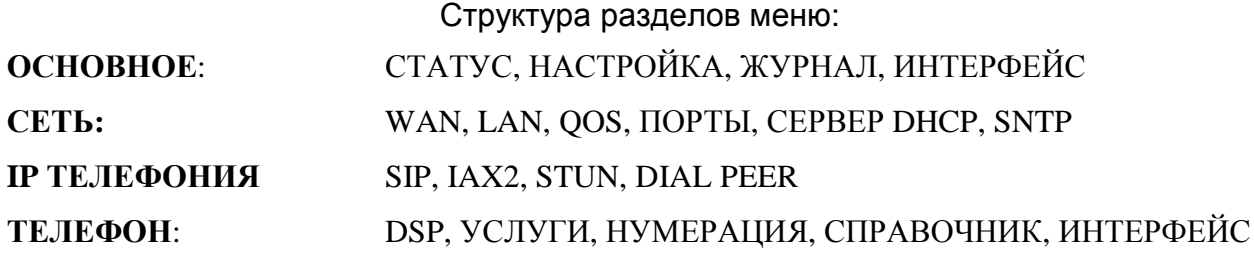

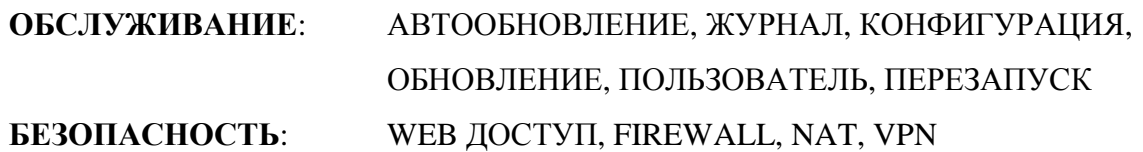

#### **8.3. Раздел «ОСНОВНОЕ».**

#### *8.3.1. СТАТУС.*

На данной странице (рис. 9) пользователь может получить информацию о текущем состоянии следующих параметров:

-раздел «Сеть» показывает текущую конфигурацию портов WAN, LAN, включая способ получения WAN IP и IP (статический, DHCP, PPPoE), MAC адрес, WAN, IP адрес телефона, LAN IP адрес телефона, статус сервера LAN DHCP.

-раздел «Номер телефона» показывает телефонные номера для каждой SIP-линии и статус каждой линии.

В конце страницы отображается номер и дата версии программного обеспечения телефона.

#### **8.4. Раздел «СЕТЬ».**

#### *8.4.1. WAN.*

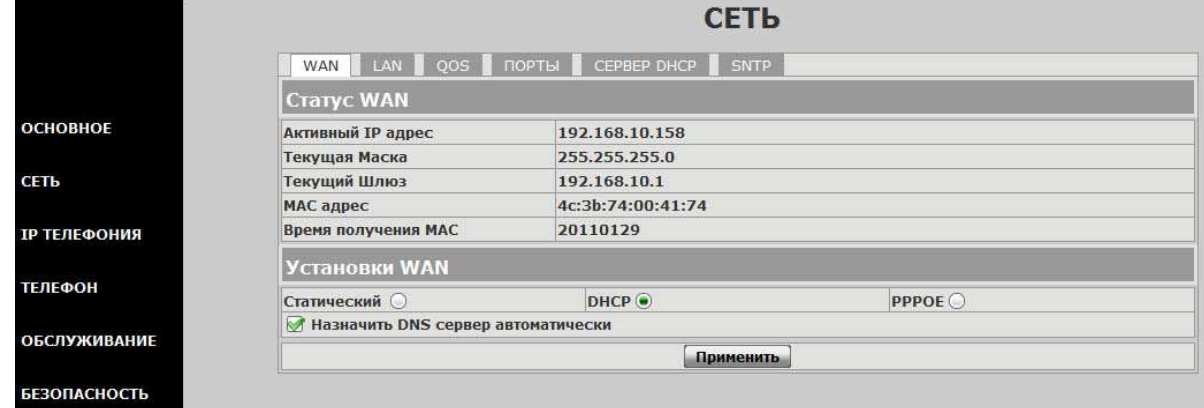

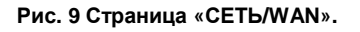

В данном пункте пользователь может увидеть текущие настройки сетевого подключения телефона (рис.10).

Авторизованный пользователь должен определить IP-адрес телефона, IP-адреса шлюза и DNS-сервера, маску подсети, если в сети принят режим статической адресации.

Если в сети используется режим DHCP, IP-адрес будет получен автоматически.

Если в сети используется режим PPPOE, для получения адреса необходимо определить соответствующий аккаунт и пароль.

**Примечание:** 

**Если IP адрес был модифицирован, то необходимо провести переподключение по новому адресу.** 

Установите необходимые параметры и нажмите кнопку «Применить» для их ввода в действие.

*8.4.2. LAN.* 

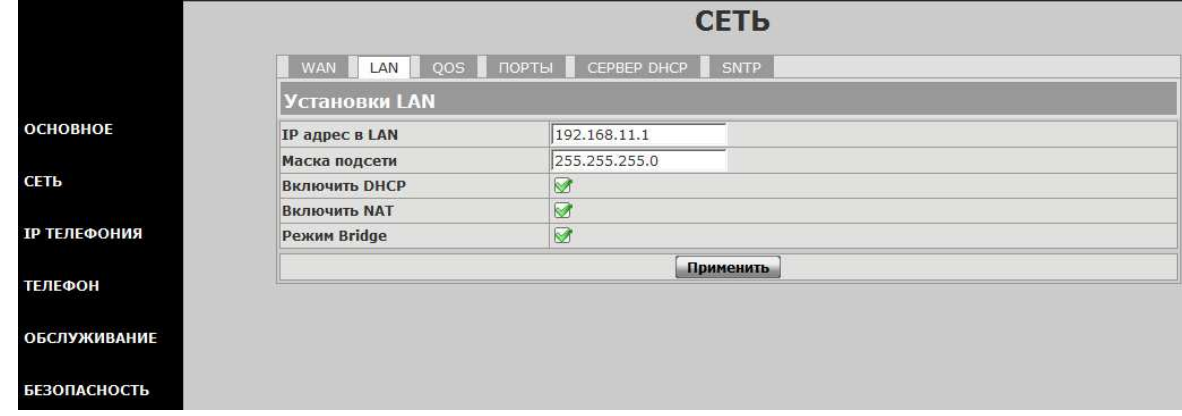

**Рис. 10 Страница «СЕТЬ/LAN»** 

На этой странице пользователь может задать настройки для порта LAN. Если режим Bridge включен, то установки для LAN не действуют, а порты WAN и LAN принадлежат одной сети. По умолчанию режим Bridge выключен.

Установите необходимые параметры и нажмите кнопку «Применить» для их ввода в действие.

#### *8.4.3. QOS*

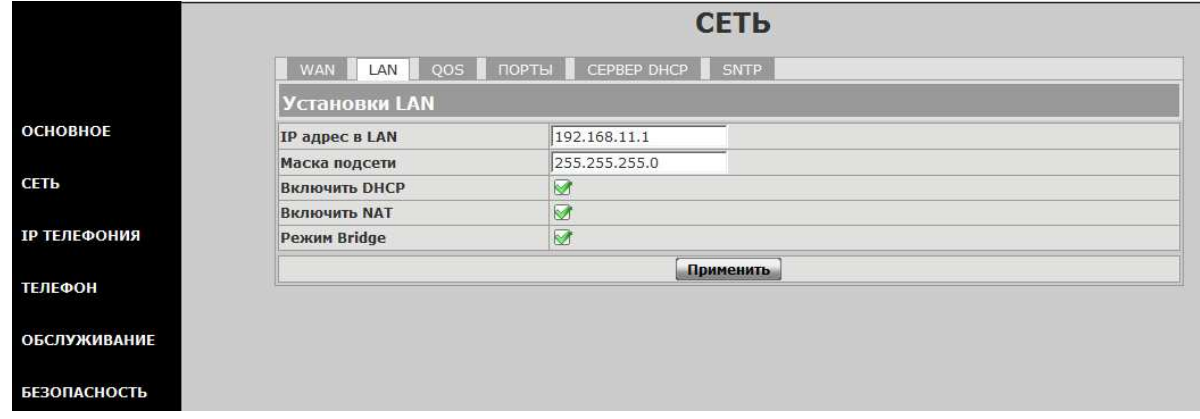

**Рис. 11 Страница «СЕТЬ/QOS»** 

На этой странице пользователь может задать параметры подключения к VLAN

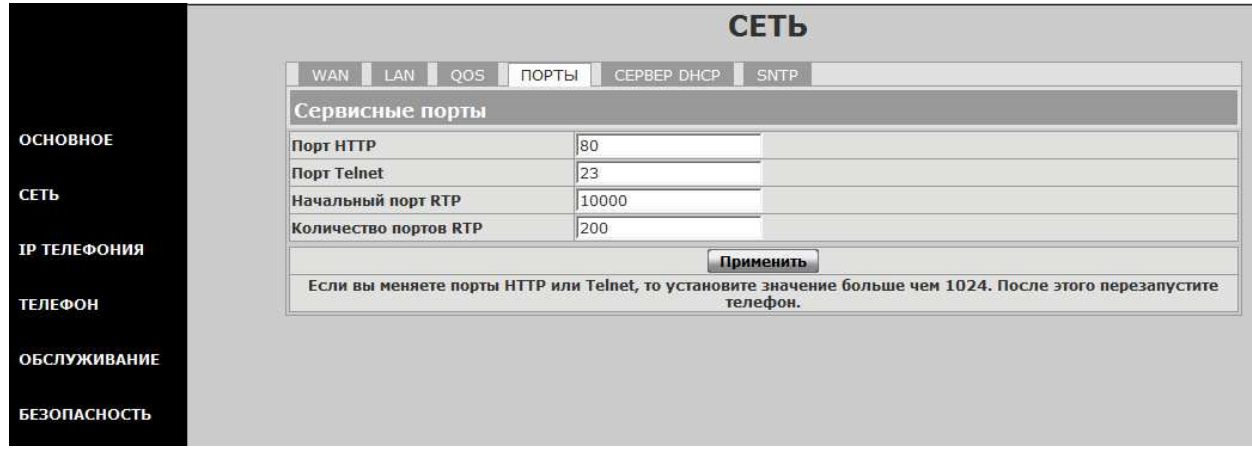

**Рис. 12 Страница «СЕТЬ/ПОРТЫ».** 

На этой странице (рис.12) пользователь может задавать значение сервисных портов HTTP, Telnet, RTP.

Если значение портов HTTP или Telnet должно быть изменено, то рекомендуется выбирать значения более 1024.

Установка значения 0 для порта HTTP означает запрет данного сервиса.

Значения параметров, измененные на этой странице, вступают в силу только после нажатия кнопки «Применить» и перезапуска телефона.

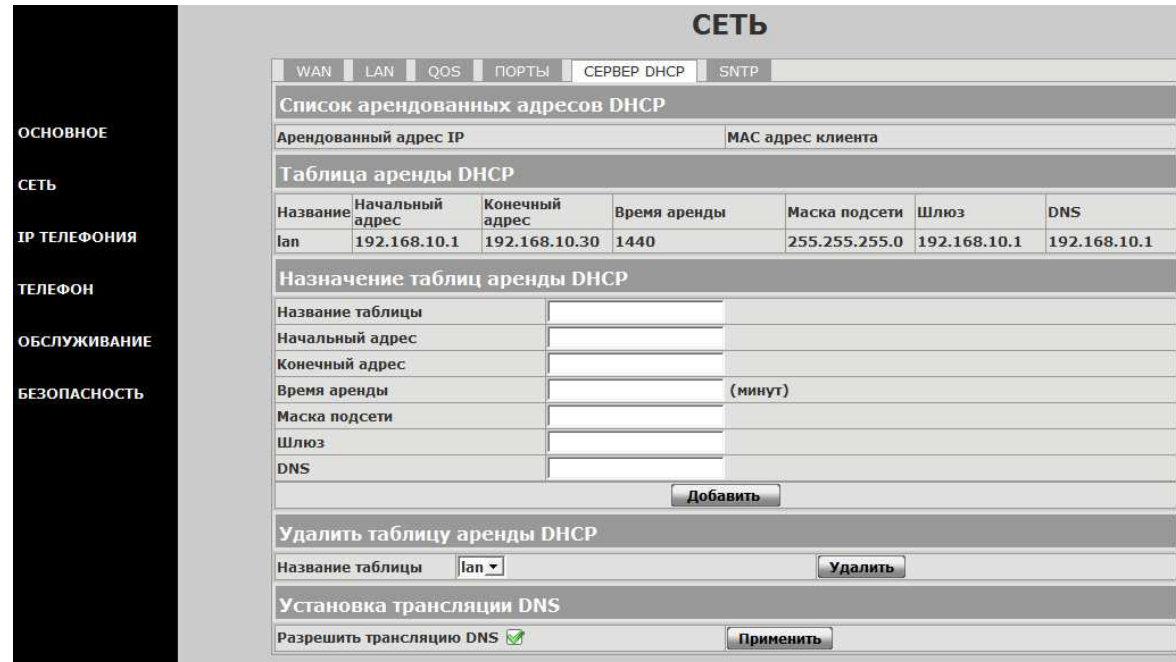

## *8.4.5. СЕРВЕР DHCP.*

**Рис. 13 Страница «СЕТЬ/СЕРВЕР DHCP»** 

На этой странице (рис.13) пользователь может определять параметры сервера DHCP, если в параметрах LAN он разрешен.

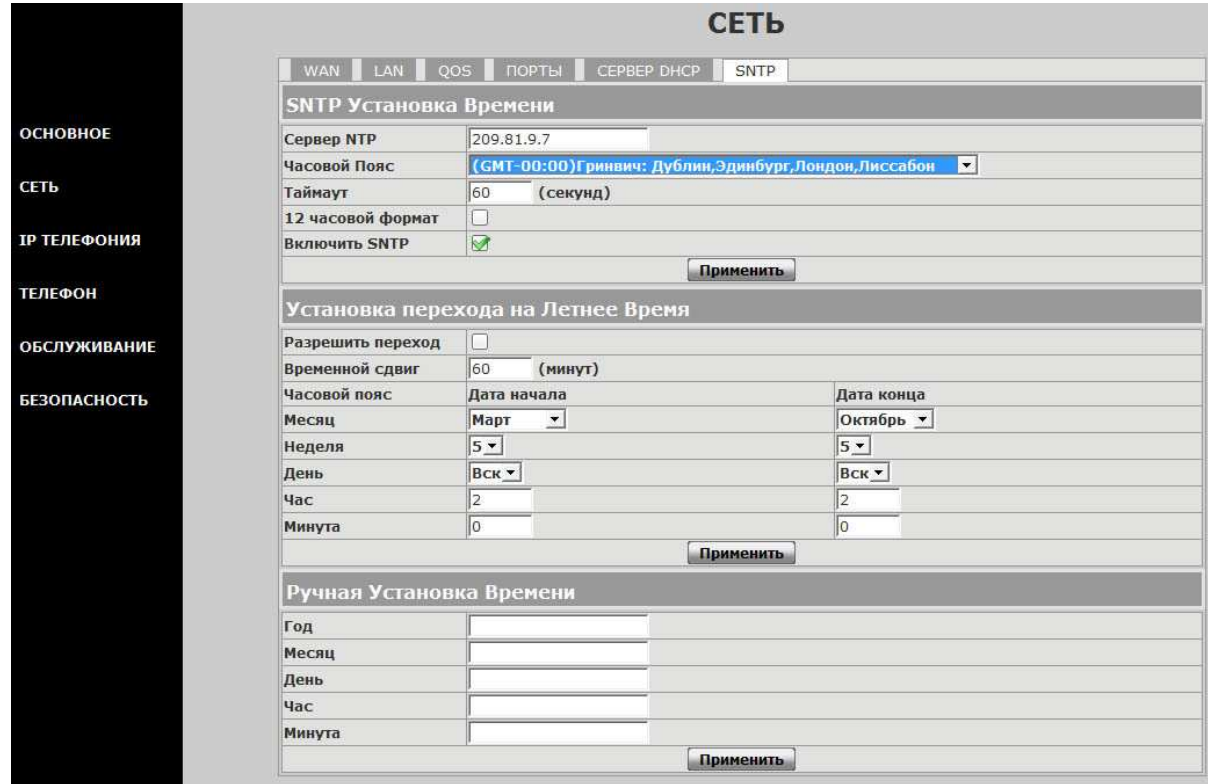

#### **Рис. 14 Страница «СЕТЬ/SNTP»**

На данной странице (рис.14) три раздела: SNTP установка времени, Установка перехода на Летнее время, Ручная установка времени.

#### **8.5. Раздел «IP ТЕЛЕФОНИЯ».**

#### *8.5.1. SIP.*

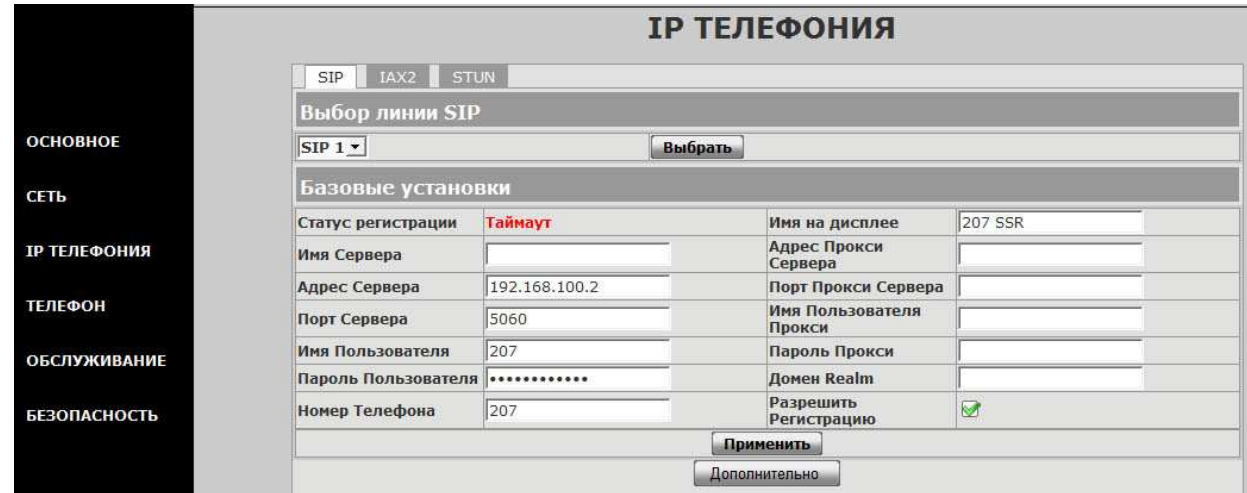

**Рис. 15 Страница «IP ТЕЛЕФОНИЯ/SIP»** 

На данной странице (рис.15) пользователь может определить характеристики для двух SIP-линий телефона, а также увидеть статус регистрации для каждой линии:

#### • *Зарегистрирован*/*Не зарегистрирован*.

При нажатии на кнопку «Дополнительно» появится страница «Расширенные установки SIP»(рис.16):

| Интервал Регистрации                    | 60                       | секунд | Тип Переадресации               | Выкл -                            |
|-----------------------------------------|--------------------------|--------|---------------------------------|-----------------------------------|
| Интервал NAT Keep Alive                 | 60                       | секунд | Номер Телефона<br>Переадресации |                                   |
| Имя SIP агента                          | VOGTEC 3190IB V2.0       |        | Тип Сервера                     | ОБЩИЙ<br>$\overline{\phantom{a}}$ |
| Signal Key                              |                          |        | Режим DTMF                      | DTMF RFC2833 v                    |
| <b>Media Kev</b>                        |                          |        | RFC редакция протокола          | <b>RFC3261 -</b>                  |
| Локальный Порт                          | 5060                     |        | Транспортный Протокол           | $UDP -$                           |
| Тип Звонка                              | Стандартный •            |        | Частная редакция RFC            | <b>HET</b><br>$\cdot$             |
| Номер Горячей Линии                     |                          |        | Срок подписки                   | 300<br>seconds                    |
| Номер конференции                       |                          |        | Разрешить Номер<br>конференции  | Lui.                              |
| Таймер перевода                         | lo                       | секунд | Разрешить DNS SRV               |                                   |
| Разрешить подписку                      |                          |        | <b>Click To Talk</b>            | ß.                                |
| Разрешить Кеер<br><b>Authentication</b> |                          |        | <b>Signal Encode</b>            |                                   |
| <b>NAT Keep Alive</b>                   |                          |        | <b>Rtp Encode</b>               |                                   |
| Разрешить Via rport                     | ø                        |        | Разрешить Таймер Сессии         | n.                                |
| Разрешить PRACK                         |                          |        | Отвечать одним кодеком          |                                   |
| <b>Long Contact</b>                     |                          |        | <b>Auto TCP</b>                 |                                   |
| Разрешить URI Convert                   | $\overline{\mathscr{C}}$ |        | Разрешить Strict Proxy          |                                   |
| Набор без регистрации                   |                          |        | Разрешить GRUU                  |                                   |
| Запрет Анонимных Вызовов                | a di                     |        | Разрешить Displayname<br>Quote  |                                   |

**Рис. 16 Страница «IP ТЕЛЕФОНИЯ/SIP/Расширенные установки SIP»** 

Установите необходимые параметры и нажмите кнопку «Применить» для их ввода в действие.

#### *8.5.2. IAX2*

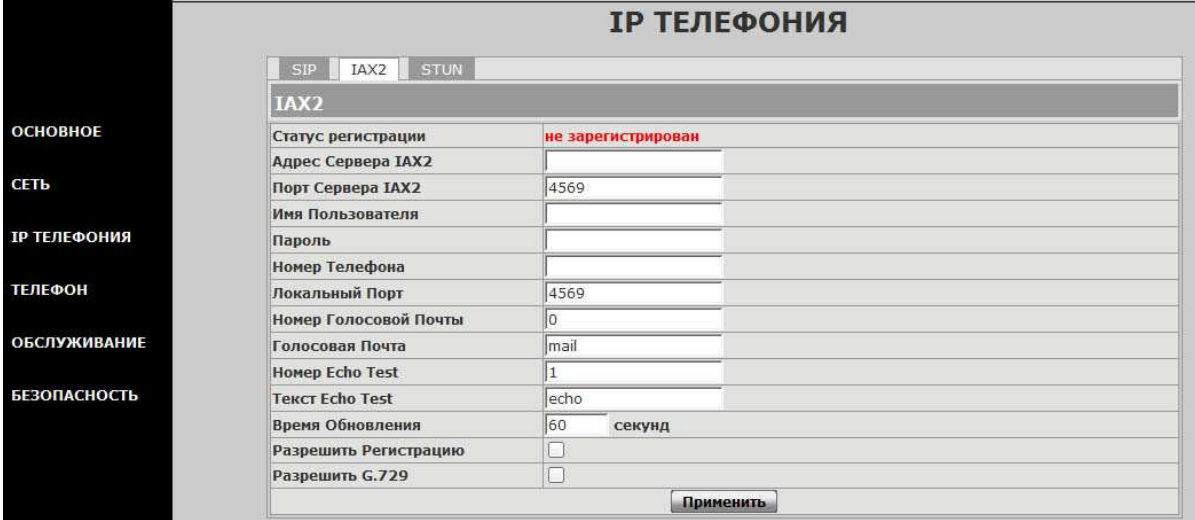

#### **Рис. 17 Страница «IP ТЕЛЕФОНИЯ / IAX2»**

IP телефон SNR-VP-7030 помимо SIP протокола поддерживает также протокол IAX2 для совместной работы с IP АТС семейства Asterisk. На этой странице определяются параметры для регистрации на IP АТС Asterisk

#### *8.5.3. STUN*

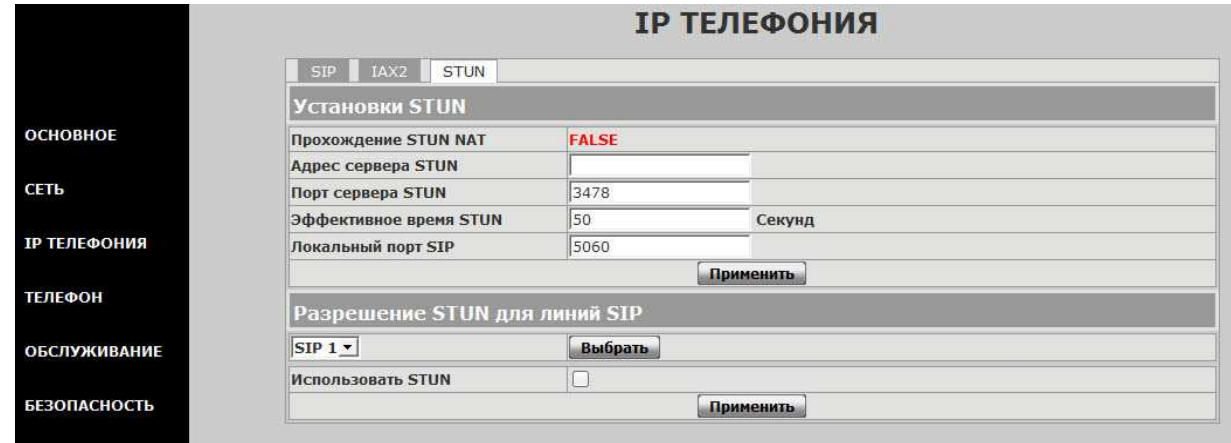

**Рис. 18 Страница «IP ТЕЛЕФОНИЯ / STUN»** 

На данной странице определяются настройки STUN сервера для разрешения проблем прохождения NAT. Проконсультируйтесь у системного администратора.

### **8.6. Раздел «ТЕЛЕФОН».**

#### *8.6.1. DSP.*

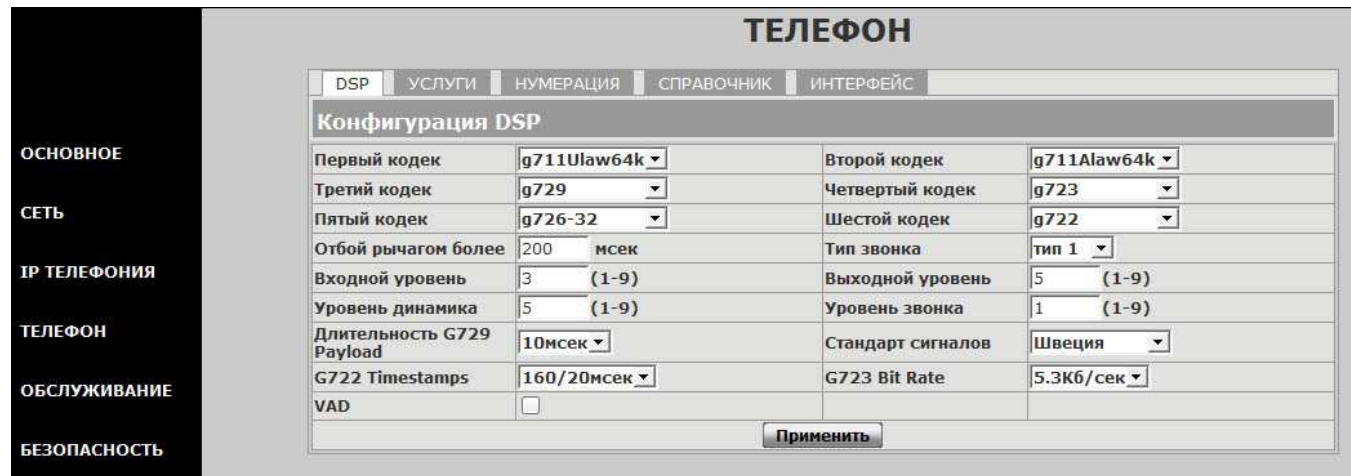

**Рис. 20 Страница «ТЕЛЕФОН/DSP».** 

На данной странице (рис.20) пользователь может задать типы речевых кодеков в порядке их использования. Доступно до шести различных кодеков.

Определяются уровни громкости для трубки и спикерфона, а также тип и уровень громкости звонка.

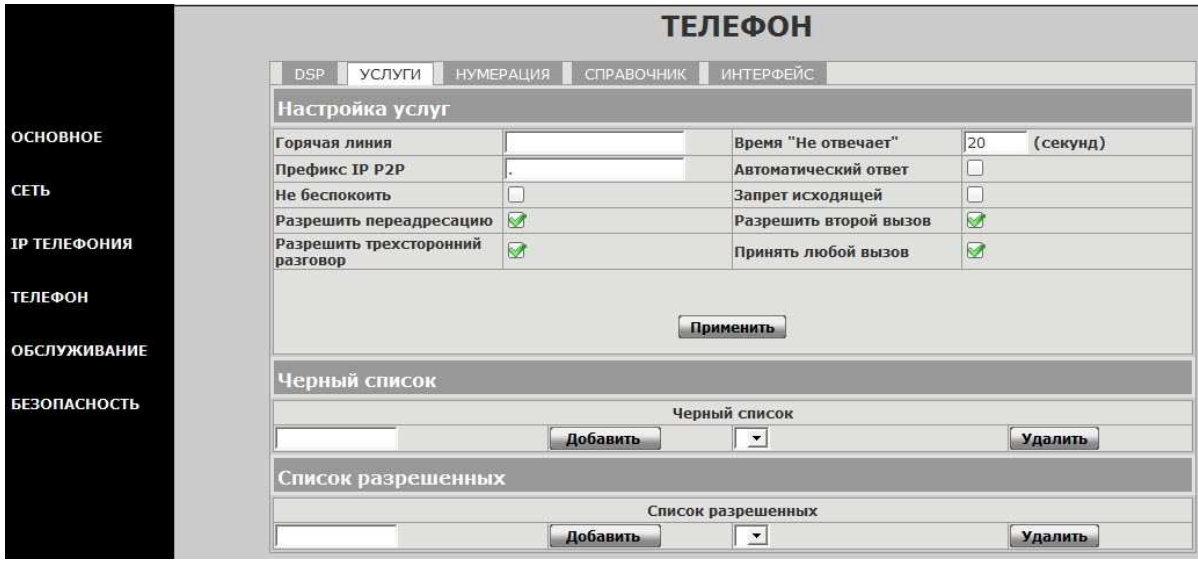

**Рис. 21 Страница «ТЕЛЕФОН/УСЛУГИ»** 

На данной странице пользователь может добавить или отменить различные телефонные сервисы, а также организовать «черный список» для входящих звонков и список запрещенных номеров для исходящей связи.

#### *8.6.3. НУМЕРАЦИЯ*

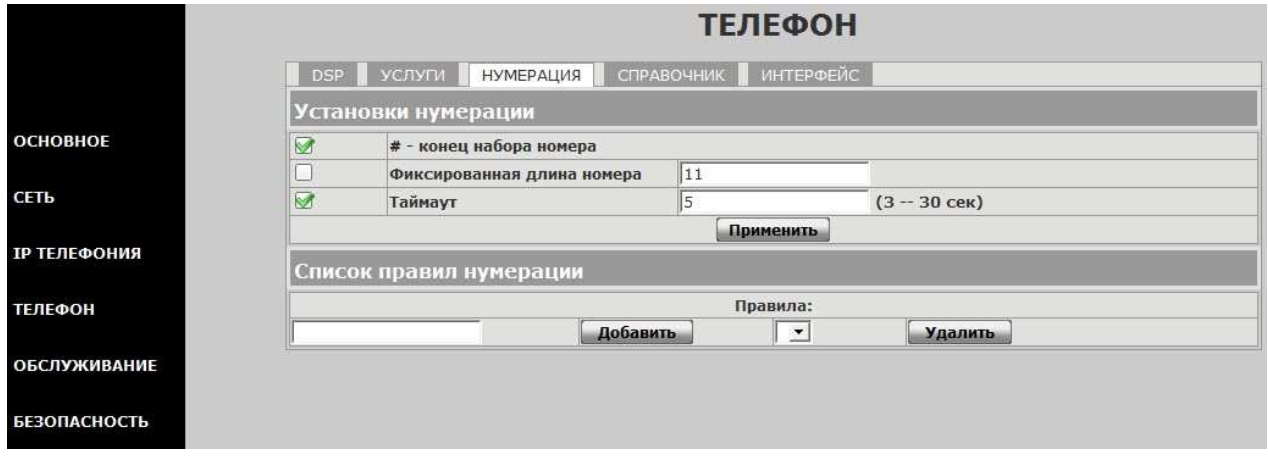

#### **Рис. 22 Страница «ТЕЛЕФОН / НУМЕРАЦИЯ»**

На этой странице определяются правила распознавания признака окончания набора номера – нумерационный план для данного телефона. Полный набранный номер определяется в комбинации параметров:

- **1. По признаку введенного символа #**
- **2. по максимальной длине номера**
- **3. по таймауту указанное время после нажатия последней цифры**
- **4. по указанному правилу нумерации например, 6ххх означает, что серия номеров 6000 по 6999 имеет длину 4 цифры**

#### *8.6.4. СПРАВОЧНИК.*

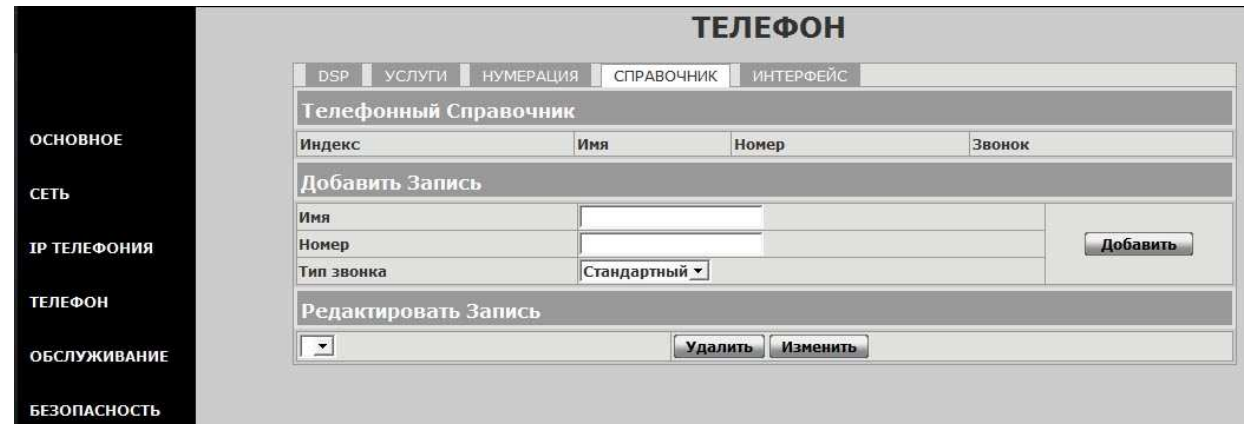

**Рис. 23 Страница «ТЕЛЕФОН/СПРАВОЧНИК»** 

На данной странице пользователь может добавить, удалить или отредактировать записи в телефонном справочнике.

#### *8.6.5. ИНТЕРФЕЙС.*

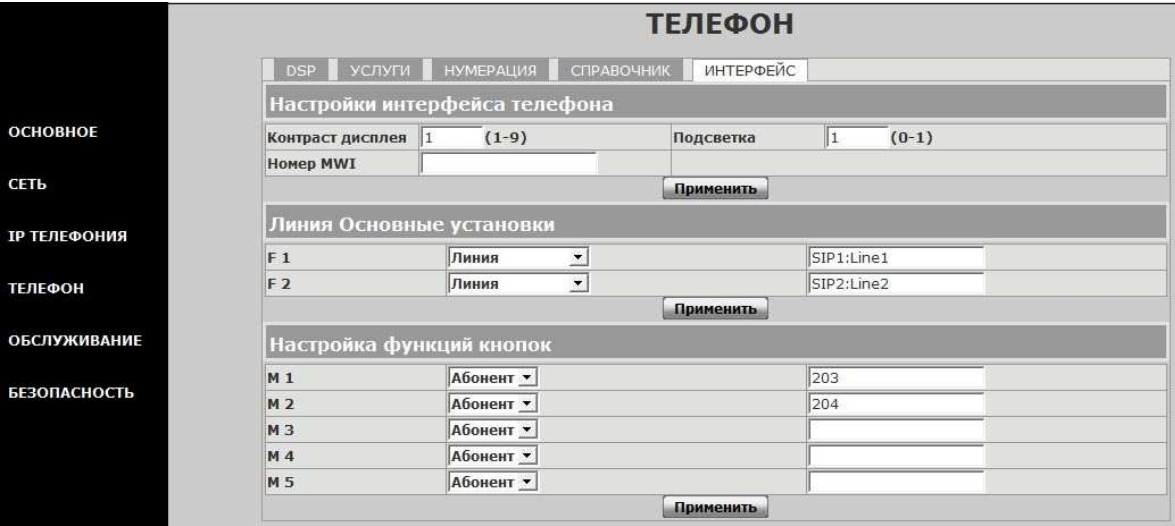

**Рис. 24 Страница «ТЕЛЕФОН / ИНТЕРФЕЙС»** 

На данной странице пользователь может установить контраст и включение подсветки дисплея телефона, а также определить назначение и содержимое кнопок М1- М5 телефона.

В текущей версии эти кнопки могут быть определены как «Абонент».

В поле для ввода значений могут быть заданы телефонные номера в том формате, в котором он набирается с клавиатуры телефона, например **6453**

Для поддержки функции BLF (отображение занятости абонента) введите номер в формате: **6453@1/b**

Где **@1** – означает линию для которой этот номер предназначен

**/b** – поддерживается функция BLF

**Примечание:** 

**Проконсультируйтесь с системным администратором о возможности использования данной функции**

## **8.7. Раздел «ОБСЛУЖИВАНИЕ».**

#### *8.7.1. АВТООБНОВЛЕНИЕ*

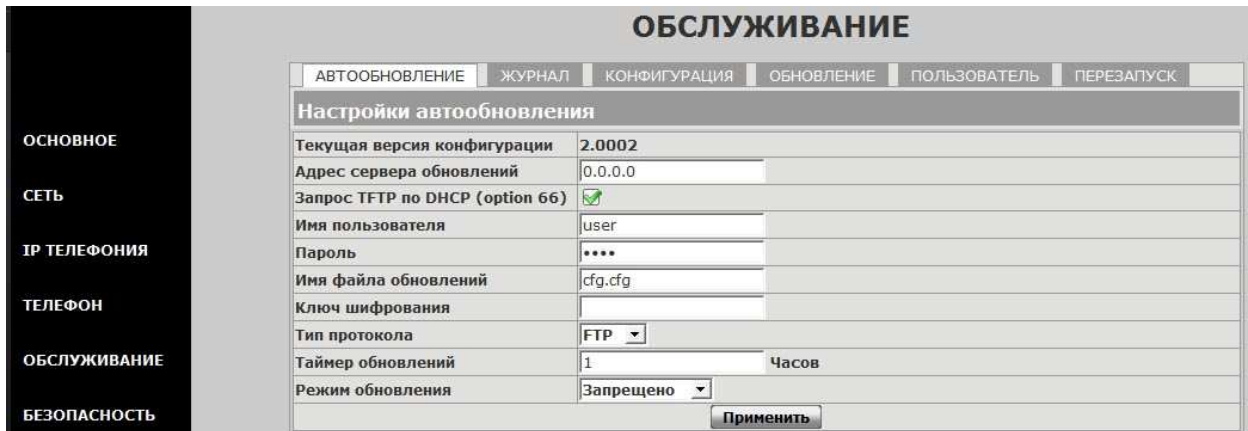

#### **Рис. 25 Страница «ОБСЛУЖИВАНИЕ / АВТООБНОВЛЕНИЕ»**

На данной странице определяются параметры автоматического обновления версии телефона

#### *8.7.2. ЖУРНАЛ*

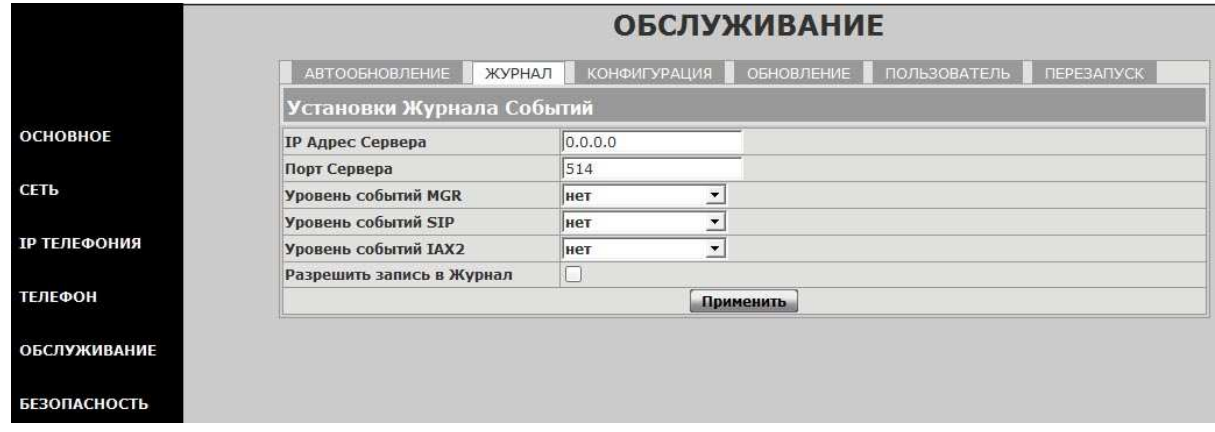

**Рис. 26 Страница «ОБСЛУЖИВАНИЕ / ЖУРНАЛ»** 

На данной странице определяются параметры для автоматического сохранения событий. Используется для отладочных целей.

#### *8.7.3. КОНФИГУРАЦИЯ.*

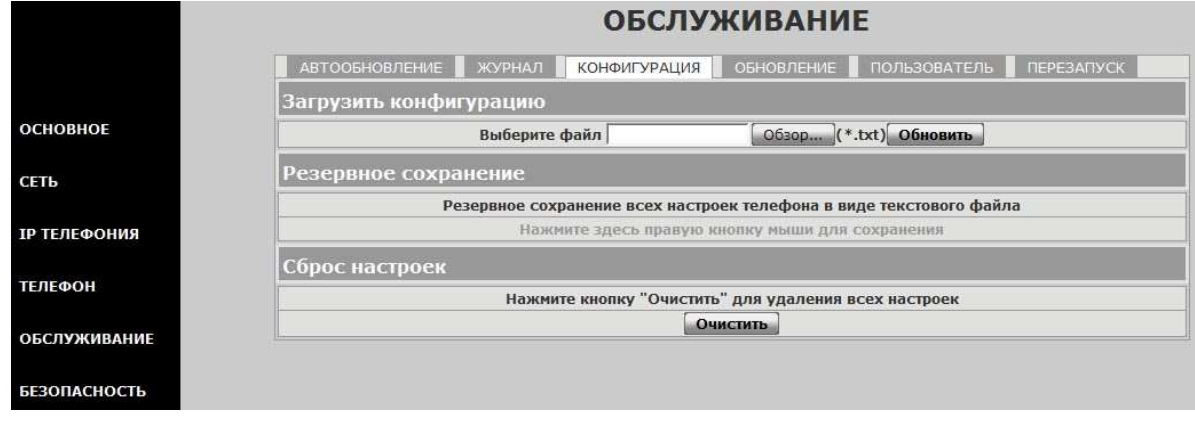

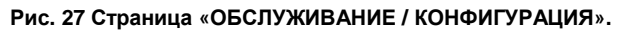

На данной странице пользователь может:

- **1. Сделать сохранение текущей конфигурации в энергонезависимую память, нажав кнопку «Сохранить».**
- **2. Сделать резервное сохранение конфигурации телефона в виде текстового файла. Для этого, установив курсор в указанном месте, нажмите правую кнопку мыши. В появившемся меню выберите пункт «Сохранить объект как…» и сохраните настройки в текстовый файл.**
- **3. Сбросить конфигурацию в заводские установки. После этого телефон автоматически перезагрузится.**

#### *8.7.4. ОБНОВЛЕНИЕ.*

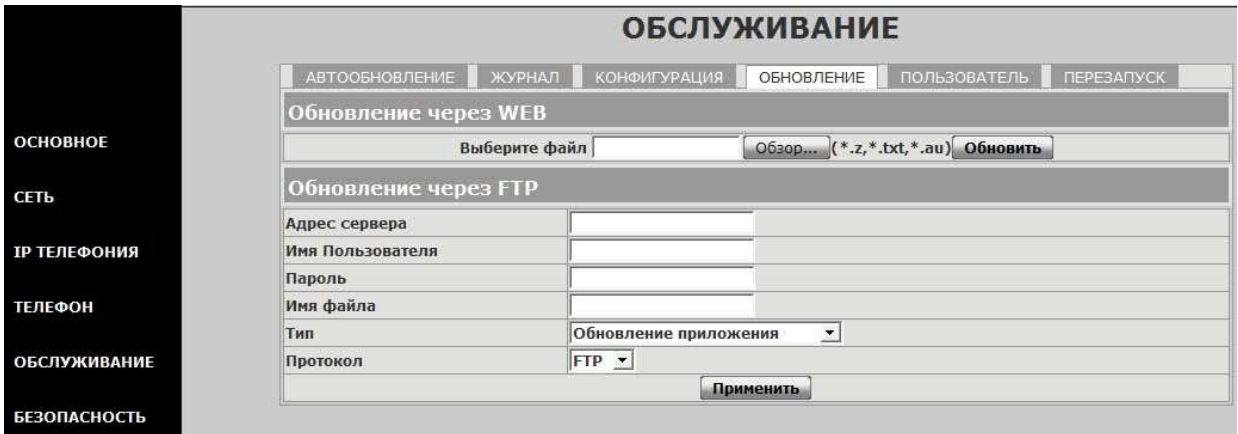

#### **Рис. 28 Страница «ОБСЛУЖИВАНИЕ / ОБНОВЛЕНИЕ»**

На данной странице производится обновление программного обеспечения телефона.

Для обновления через WEB нажмите кнопку «Обзор» и выберите файл для обновления. Затем нажмите кнопку «Update».

#### *8.7.5. ПОЛЬЗОВАТЕЛЬ.*

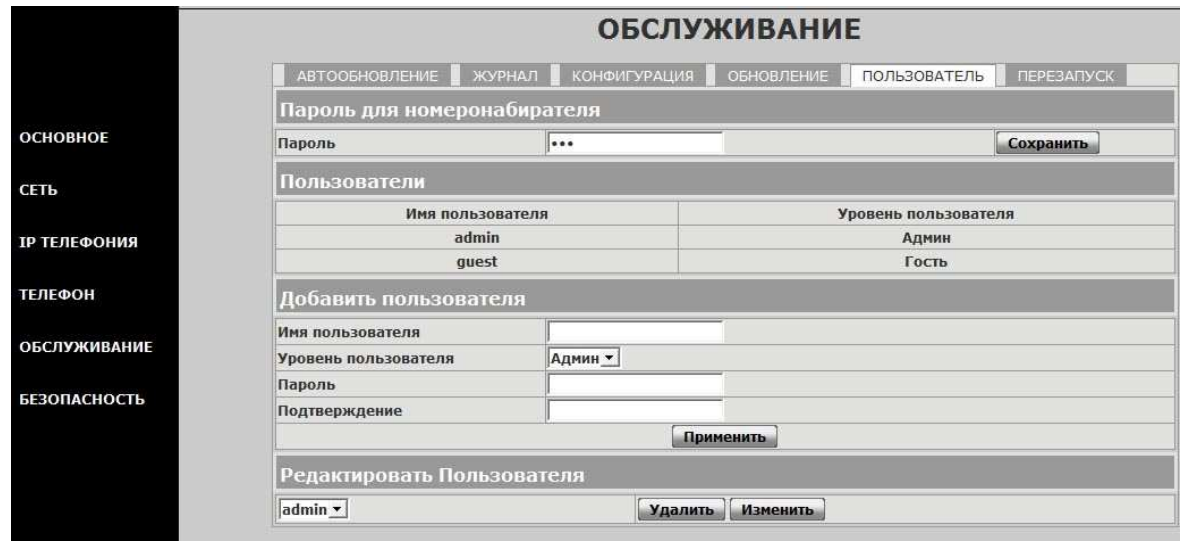

**Рис. 29 Страница «ОБСЛУЖИВАНИЕ / ПОЛЬЗОВАТЕЛЬ»** 

На данной странице пользователь может добавить других пользователей, задавая их **Имя, Уровень и Пароль** для входа через WEB.

Кроме того, может быть изменен Пароль для доступа через номеронабиратель (по умолчанию – 123).

### *8.7.6. ПЕРЕЗАПУСК*

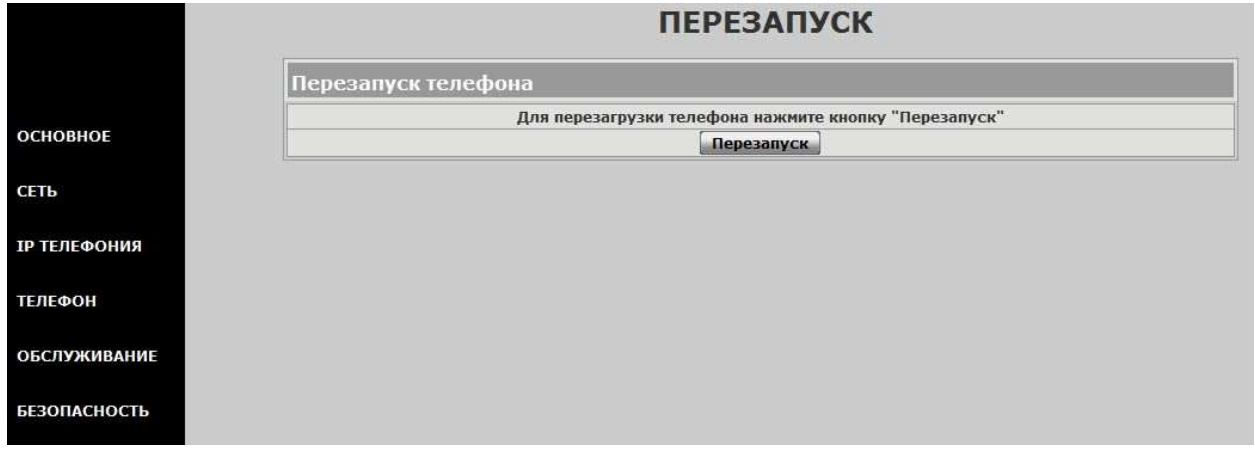

#### **Рис. 30 Страница «ОБСЛУЖИВАНИЕ / ПЕРЕЗАПУСК»**

Для удаленной перезагрузки телефона в данной странице нажмите кнопку «Перезапуск».

# **8.8. БЕЗОПАСНОСТЬ.**

#### *8.8.1. WEB ДОСТУП.*

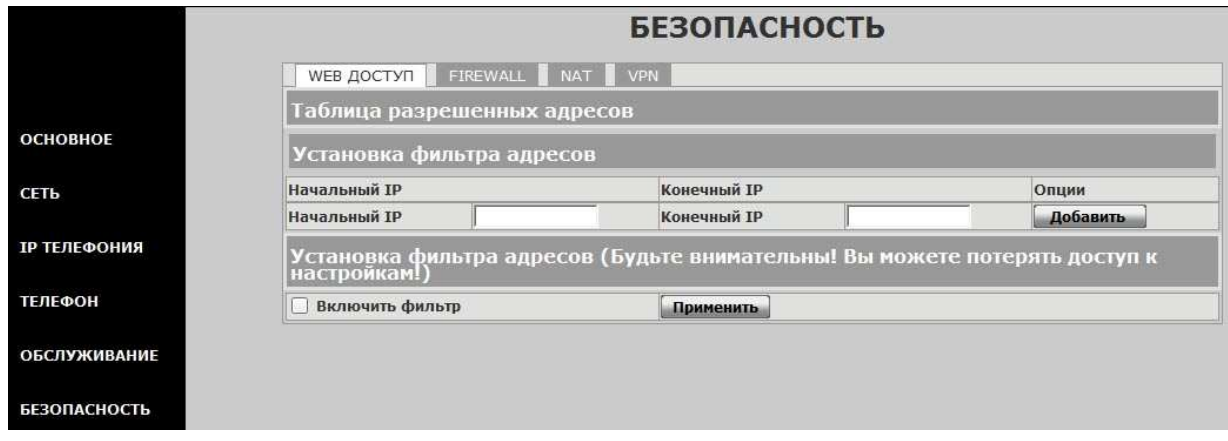

**Рис. 31 Страница «БЕЗОПАСНОСТЬ / WEB ДОСТУП»** 

На данной странице можно определить диапазон IP-адресов, исключительно для которых будет разрешен доступ к телефону через WEB.

В случае ошибочного ввода вы можете потерять доступ к WEB интерфейсу Вашего телефона. Для выхода из этой ситуации используйте процедуру сброса телефона в заводские установки через номеронабиратель (см параграф 7.1 Заводские установки)

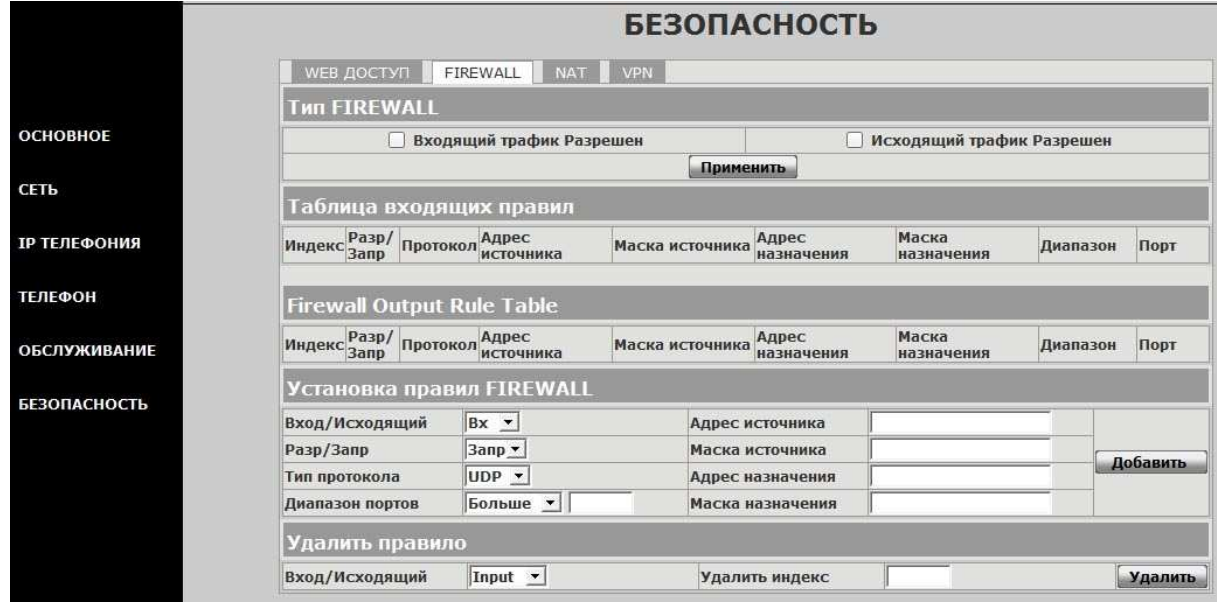

#### *8.8.2. FIREWALL.*

**Рис. 32 Страница «БЕЗОПАСНОСТЬ / FIREWALL»** 

Если вы хотите использовать встроенный роутер, подключив к разъему LAN дополнительную локальную сеть, то на данной странице можно определить правила FIREWALL для входящего и/или исходящего трафика между сетями WAN и LAN.

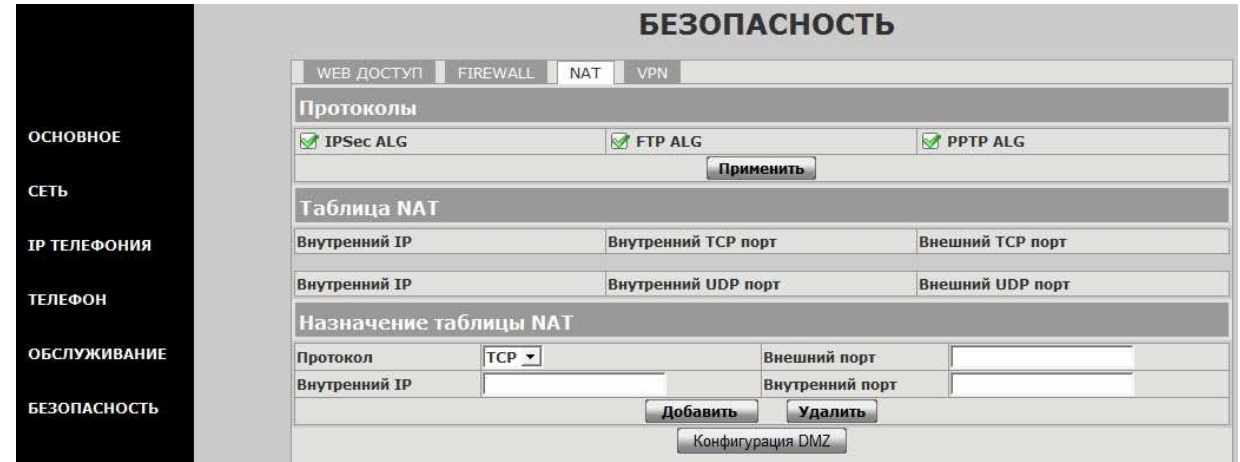

**Рис. 33 Страница «БЕЗОПАСНОСТЬ / NAT»** 

На данной странице вы можете настроить необходимые параметры NAT встроенного роутера. Для определений DMZ нажмите кнопку **Конфигурация DMZ** 

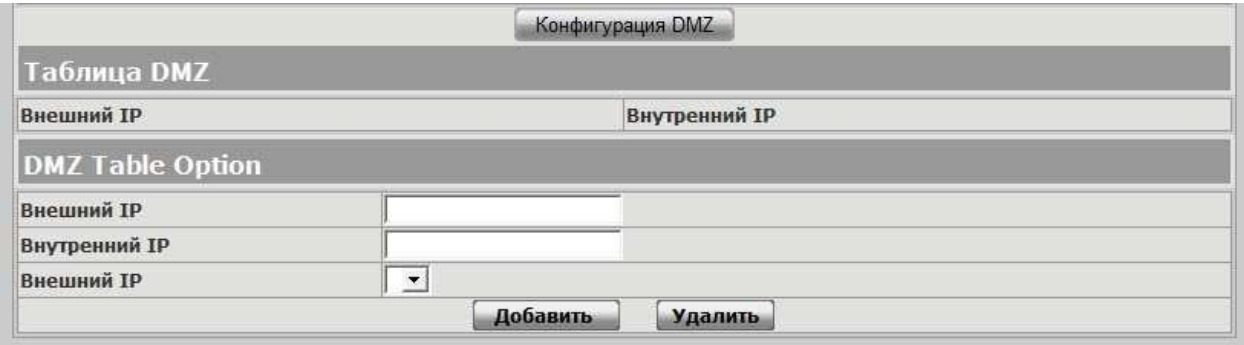

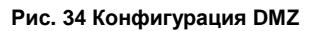

*8.8.4. VPN* 

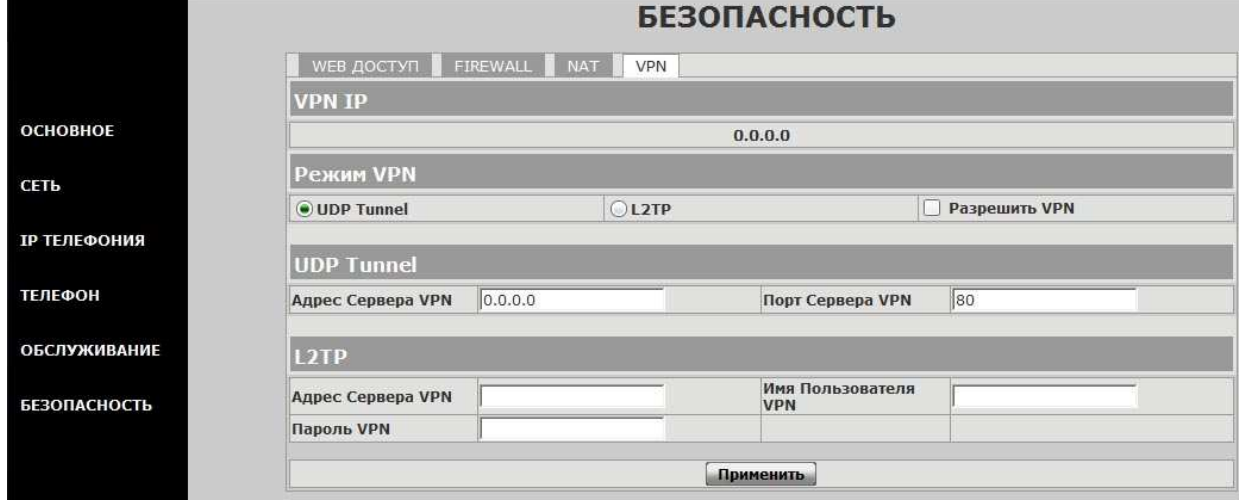

**Рис. 35 Страница «БЕЗОПАСНОСТЬ / VPN»** 

Телефон поддерживает работу в сети VPN. На этой странице устанавливаются

необходимые параметры.

#### **Проконсультируйтесь у системного администратора.**

# **8.9. ВЫХОД**

Для выхода из режима программирования и закрытия WEB интерфейса нажмите кнопку **ВЫЙТИ**

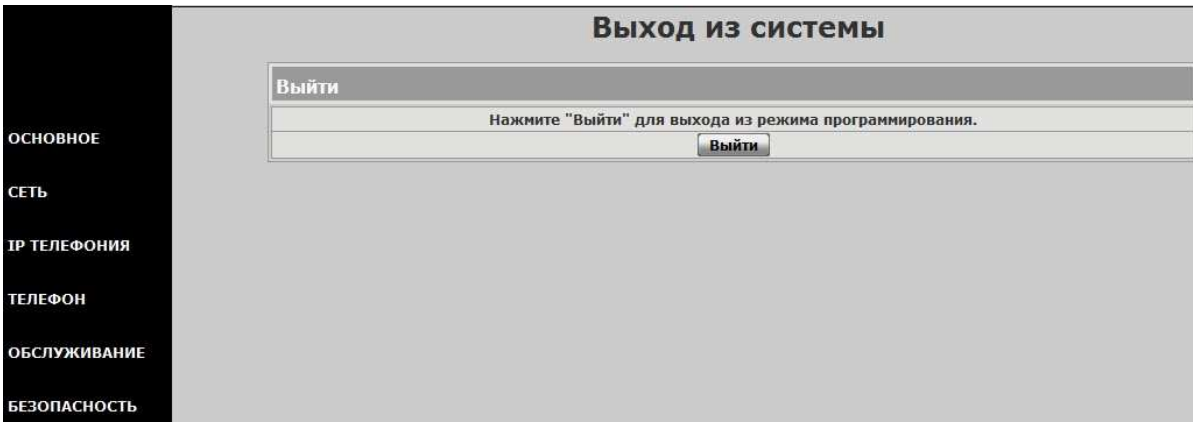

**Рис. 36 Страница «ВЫХОД»**